Najaarsevenement 2011 Cloud Testing

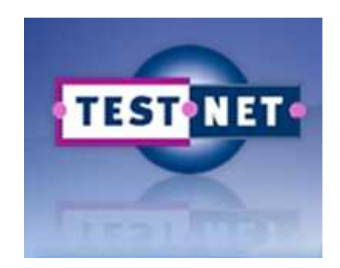

### Workshop Model based testing,mag het ook simpel?

Bert Zuurke, Oktober 2011

# Programma

- Wat is model based testen
- Modellen begrijpen
- Modellen zelf maken
- Testen met modellen
- Demo Toolset/ Zelf aan het werk
- Evaluatie

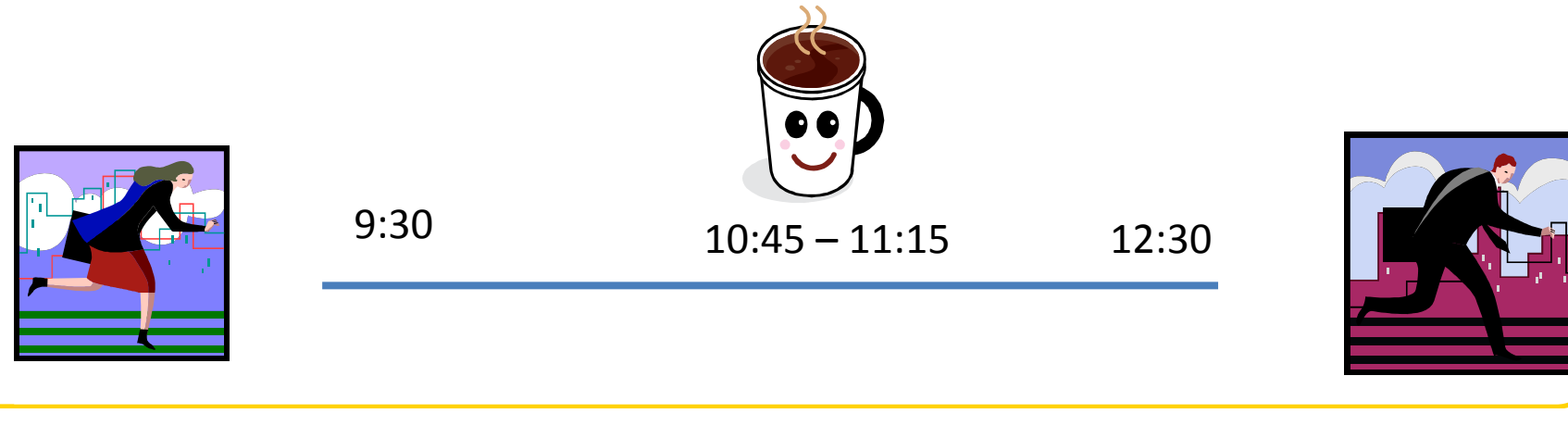

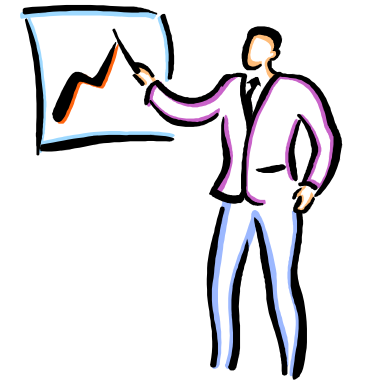

Stap 1

#### **WAT IS MODEL BASED TESTEN?**

#### Wat is model based testen

Model based testen is testen op basis van een model**Kenmerken:**

- Requirements in de vorm van een model
- Testspecificatie vanuit/vanaf een model
- Automatisch genereren van:
	- Logische testgevallen
	- Fysieke testgevallen
		- Testdata
			- met de hand toevoegen
			- automatisch toevoegen

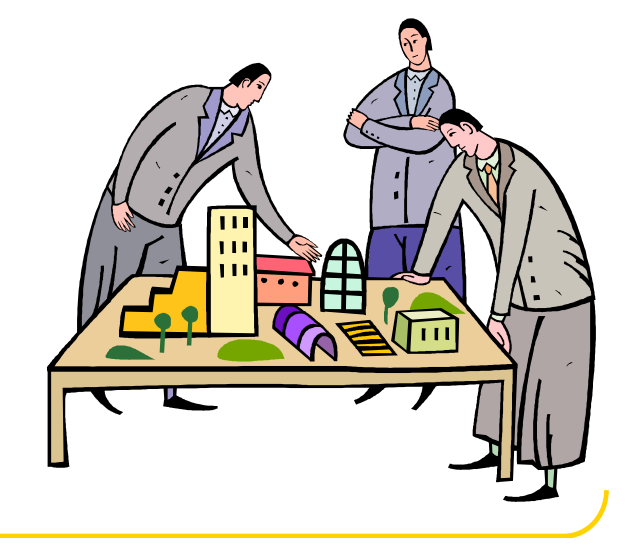

### Voordelen

#### De voordelen zijn:

- Snel
- •Betrouwbaar
- •Kosten besparend
	- Test ontwikkelkosten : tot 75%
	- Test uitvoer kosten : tot 25%
	- Project kosten : tot 50%

- $:$  tot 25%
- 

### Werkwijze

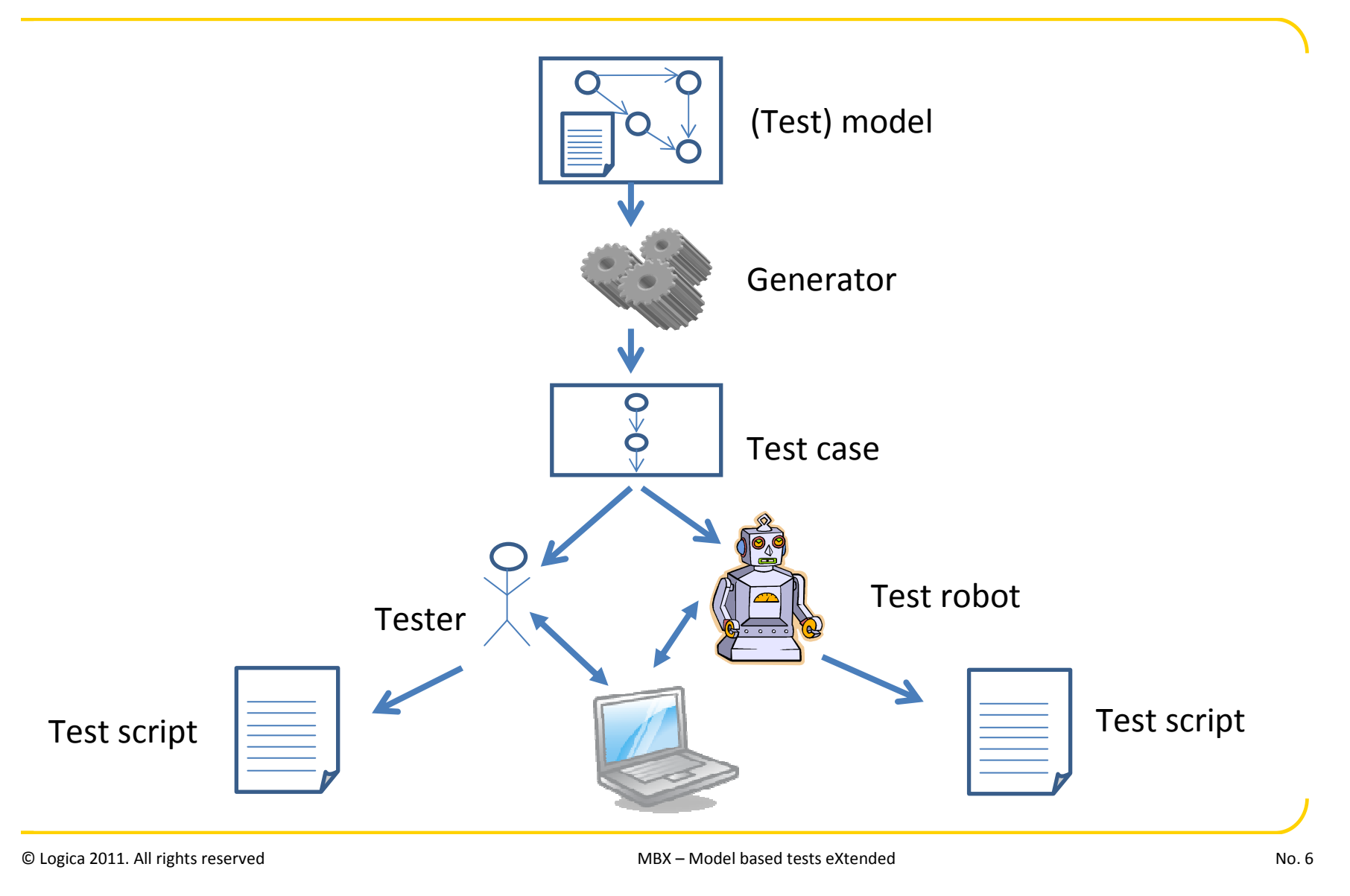

# Welk model

•Model van het testobject

•Model van de tester

•Model van de omgeving

# Zelf doen of overerven?

Zelf doen:

•De tester maakt het model

Overerven:

#### •Gebruik het model van de ontwikkelaar

# Tester maakt het model

#### • **Voordeel:**

- Vroege controle op fouten
	- linker kant V-model
- Focus op test specificatie
- Goed en fout

#### • **Nadeel:**

#### • tijd

#### Overerven

- **Voordeel:**
	- Snel resultaat
	- Lage kosten
- **Nadeel:**
- Test erft ook de fouten
- Ontwikkelaar heeft focus op oplossen
- Laat in het proces
- Geen correctheid check

## Mix

- •Mix van beide methodes:
	- Gebruik model van ontwikkelaar

#### en

• Voeg testspecifieke eigenschappen toe

*Begin zo vroeg mogelijk*

# Welke model?

#### Welke modellen zijn geschikt?

#### Elk model

… als er maar een tool is die testen kan genereren

#### Voorbeelden:

- •UML
	- •use case
	- •State transition diagram
	- •Activity diagram
	- •Transaction diagram
- •Business process model

# Welke testdata

Testdata toevoegen met de hand

- Tester
- Materie deskundige

Testdata genereren vanuit (andere) modellen

- Class diagram
- Entity relation diagram

#### Stap 2

#### **MODELLEN BEGRIJPENSTATE TRANSITION DIAGRAM**

### Wat stel het model voor?

Het model geeft schematisch het gedrag weer:

• Van een tester • Van een proces• Van een systeem

# Focus

#### Toestandsdiagram

•Wat is het

•Hoe werkt het

•Hoe test je op basis van een toestandsdiagram

## De elementen

- •Toestanden (State, Vertex)
	- Toestanden zijn stabiel
- •Overgangen (Transitions, Edges)
	- Overgangen geven acties of gebeurtenissen weer die het systeem doen veranderen

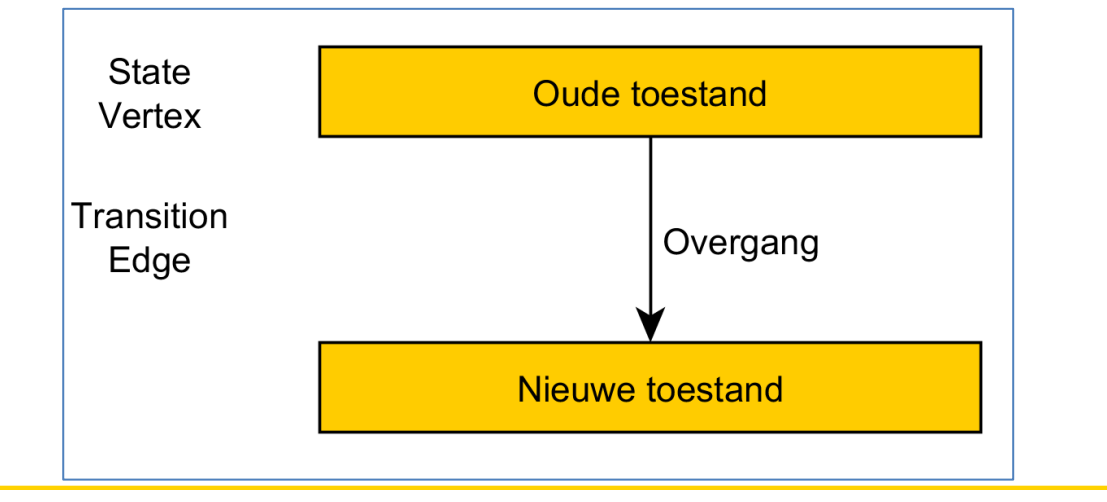

### Condities

#### Condities "sturen" het gedrag van het model

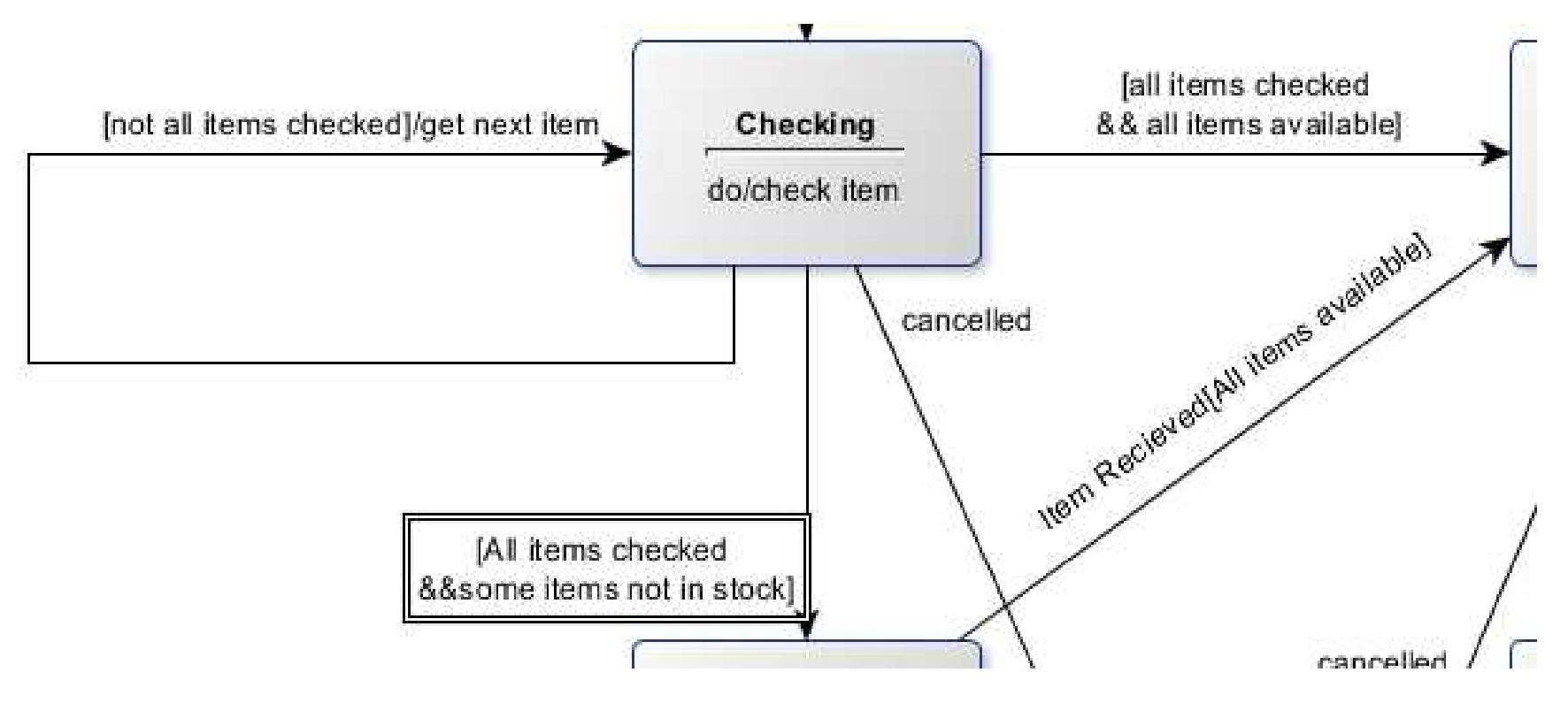

Syntax: event\_name [Conditie; Conditie] / actie

#### Bestelling

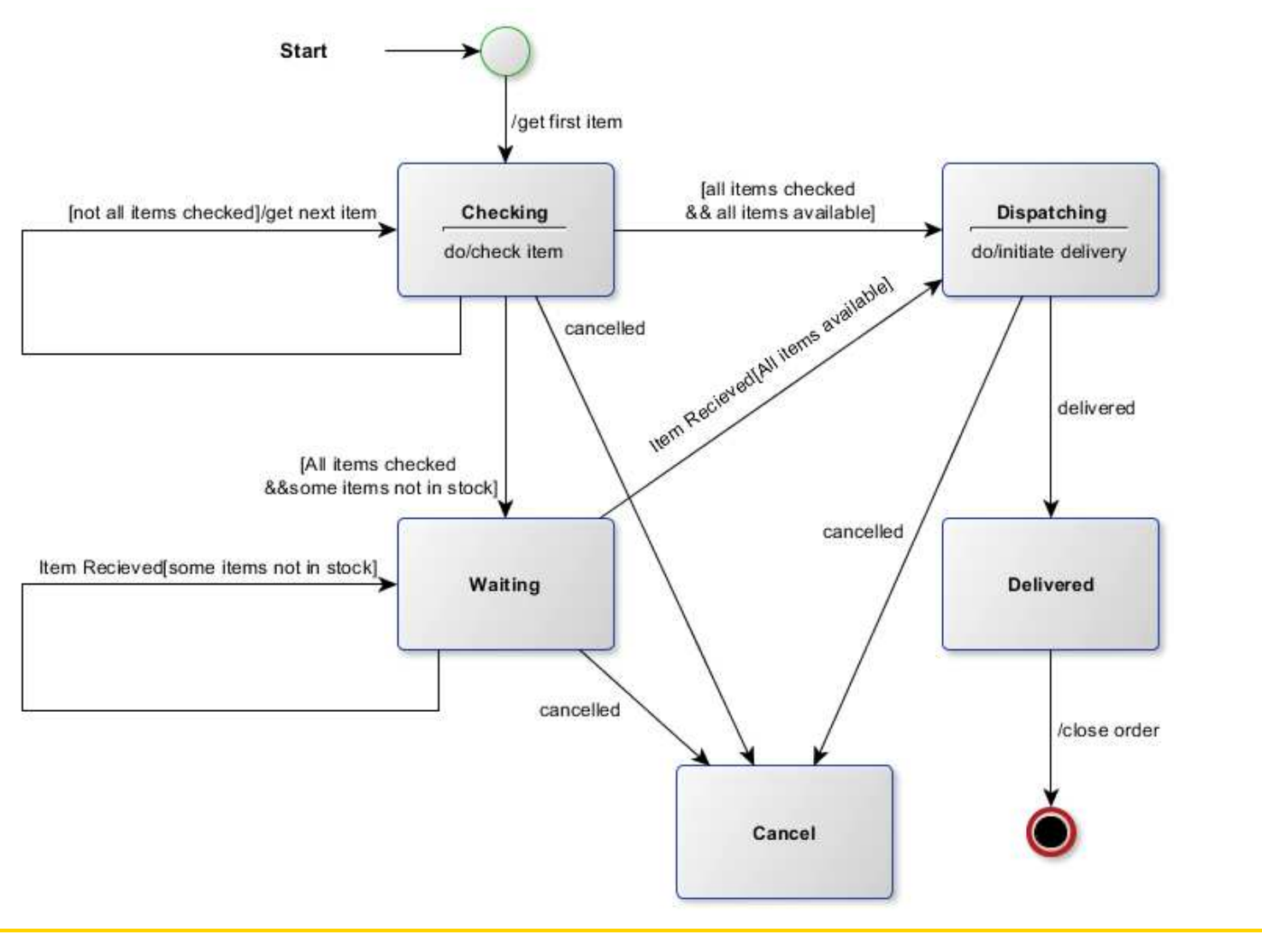

### Betalen?

Het model geeft geen Betaling status weer voor de order. Bedenk hoe dit zou kunnen worden toegevoegd?

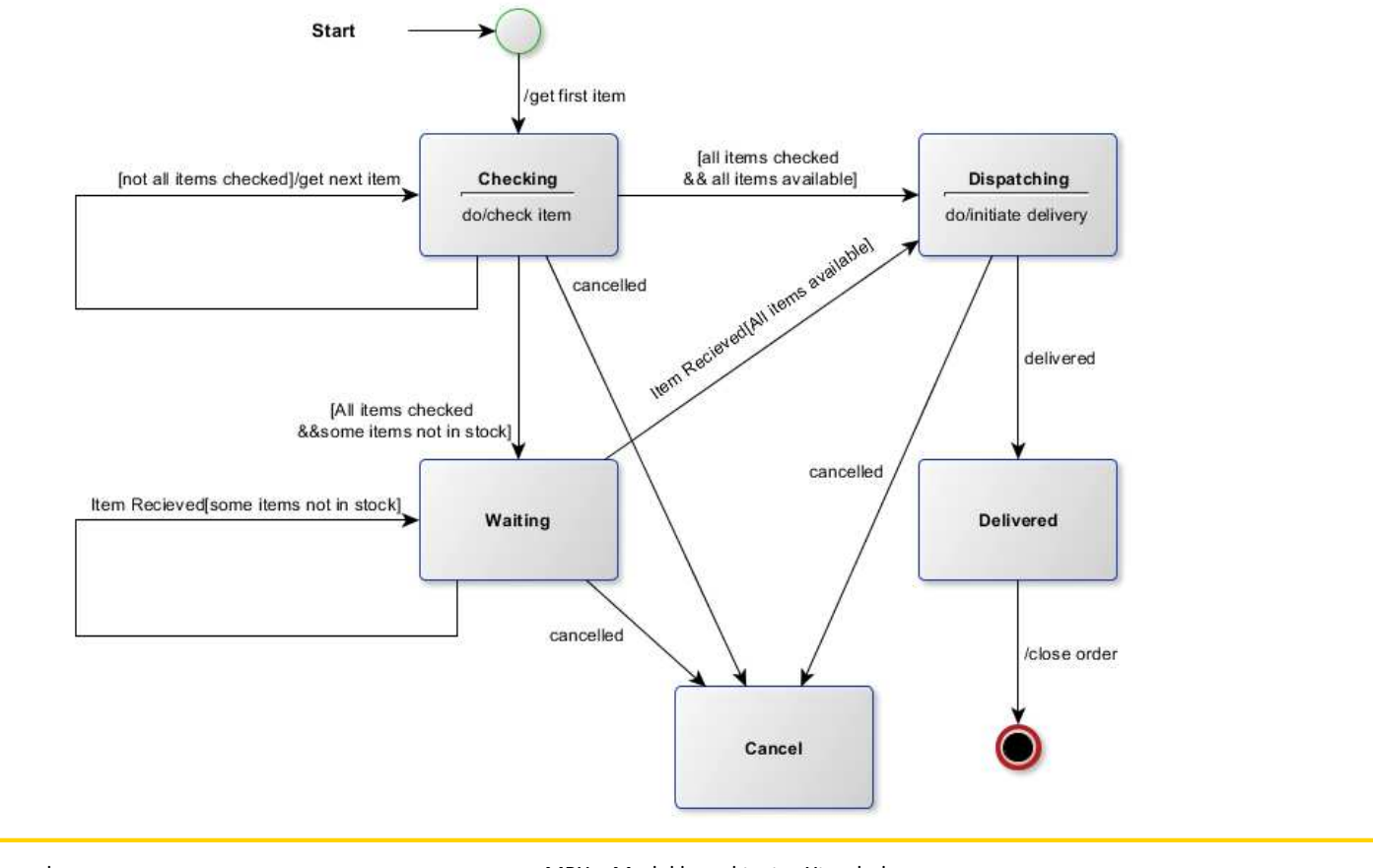

#### Betalen

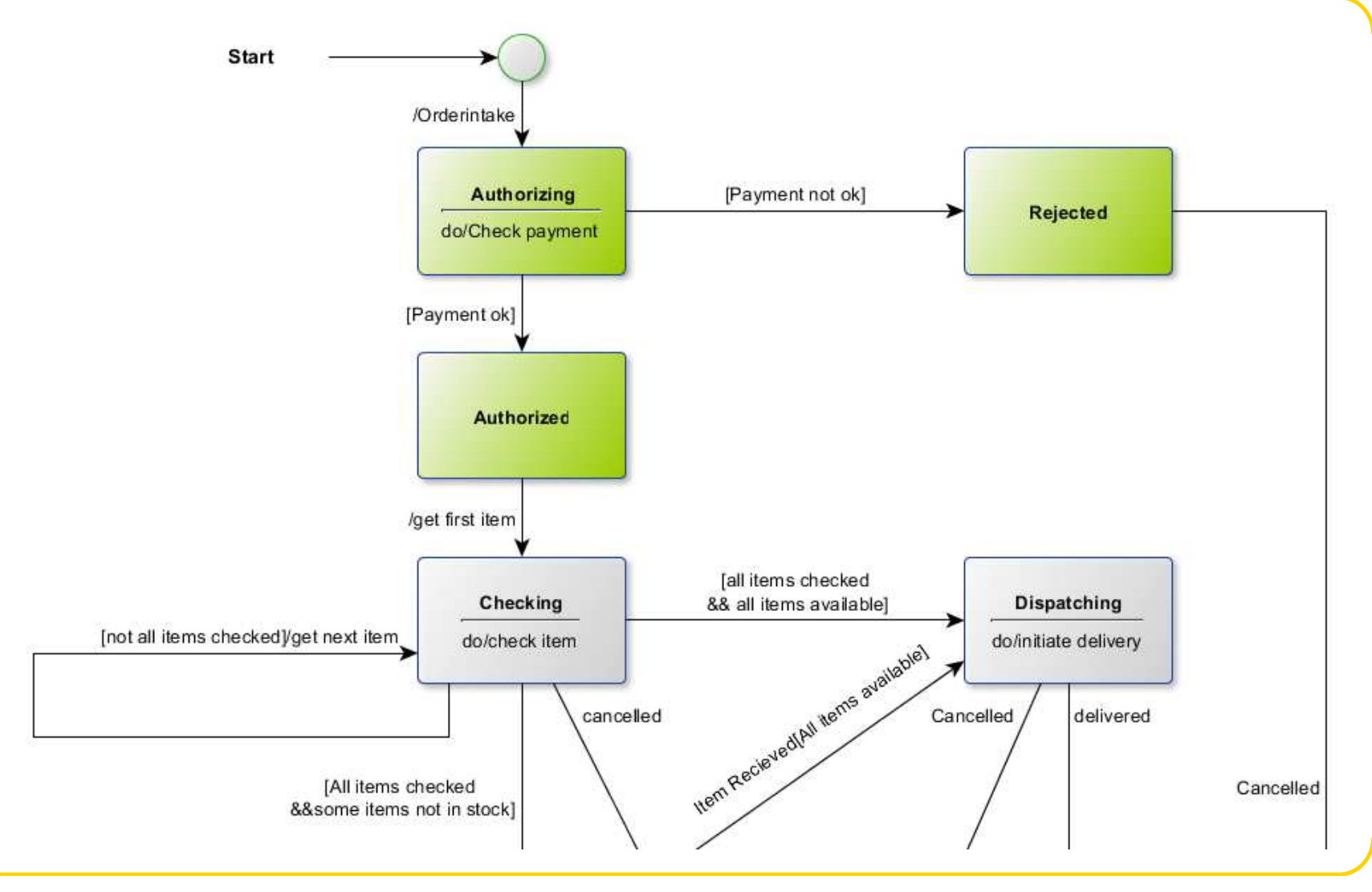

Stap 2

### **MODELLEN MAKENALS TESTER**

MBX – Model based tests eXtended

### Hoe nu in de praktijk?

### Van GUI naar model

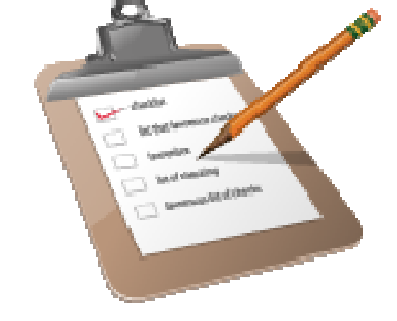

Notepad voorbeeld

Honda carconfigurator

of je eigen favoriete merk!

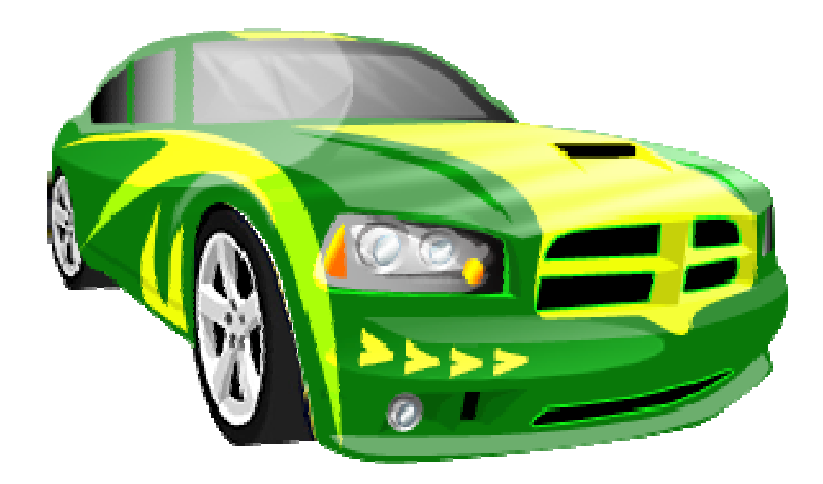

#### Modellen?, we doen niet anders…

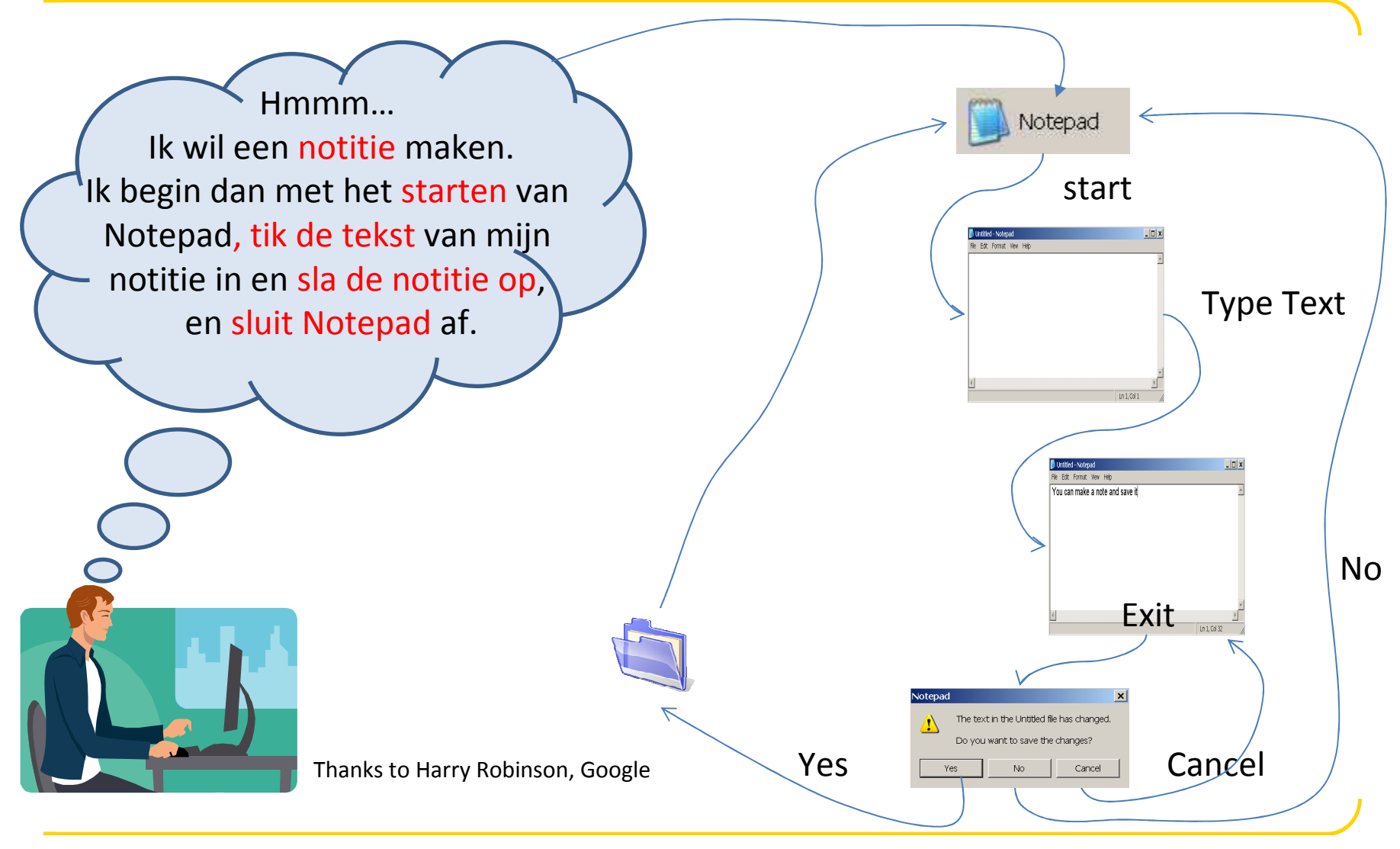

#### Een toestanddiagram

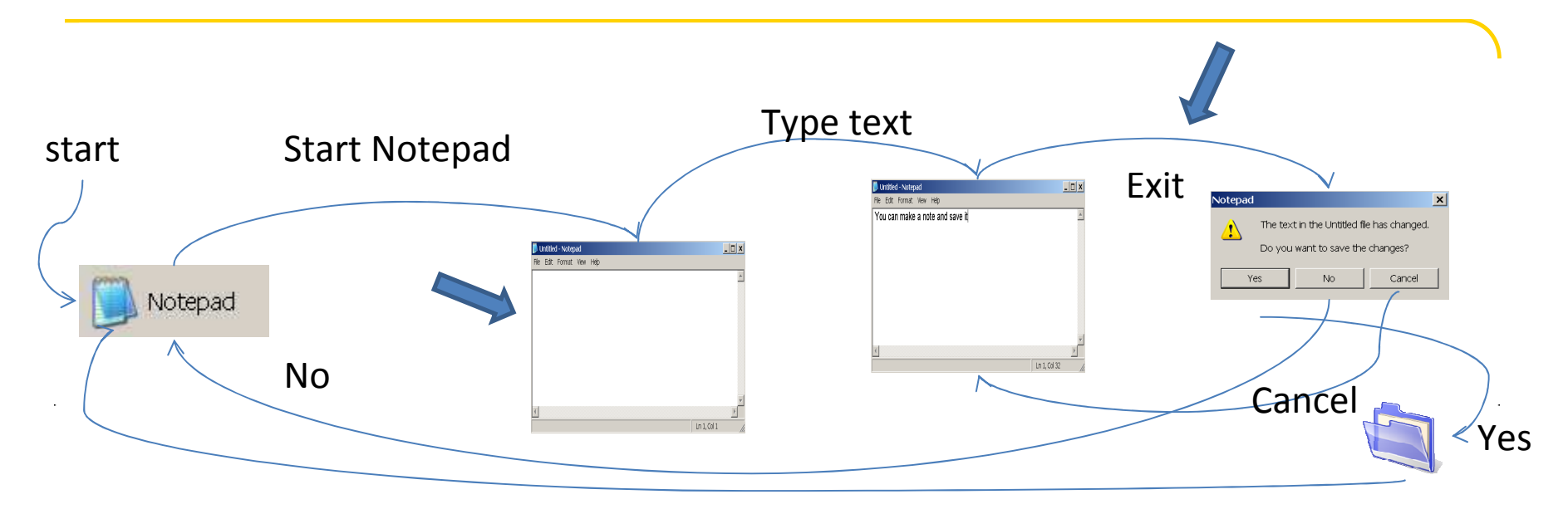

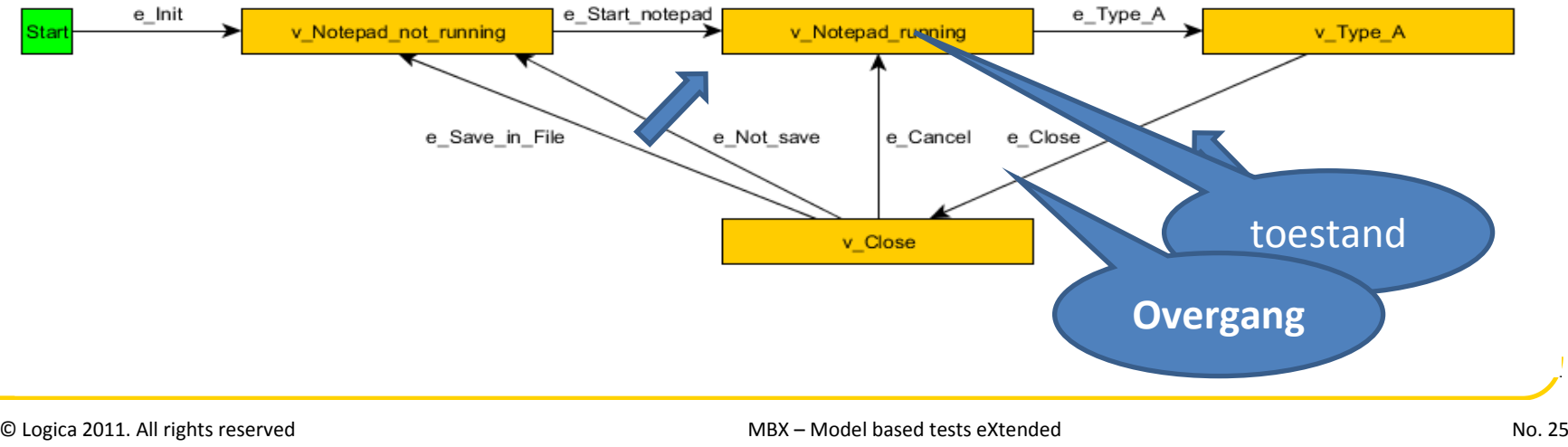

### Notepad

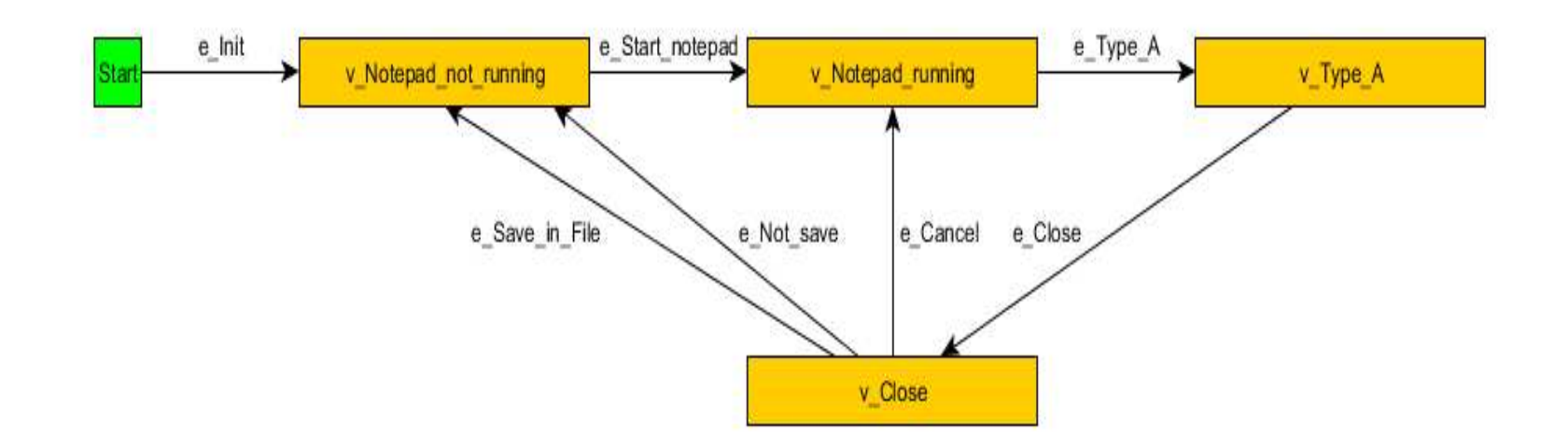

Regels / afspraken:

Toestanden beginnen met een v\_ (Vertex)Overgangen beginnen met een e\_ (Edge)Namen mogen geen spaties bevatten (dus: naam\_met\_spaties)

Condities / acties doornaam\_overgang [conditie1; conditie2; …] / actie 1; actie 2;

## De bestelling

#### (nog een keer)

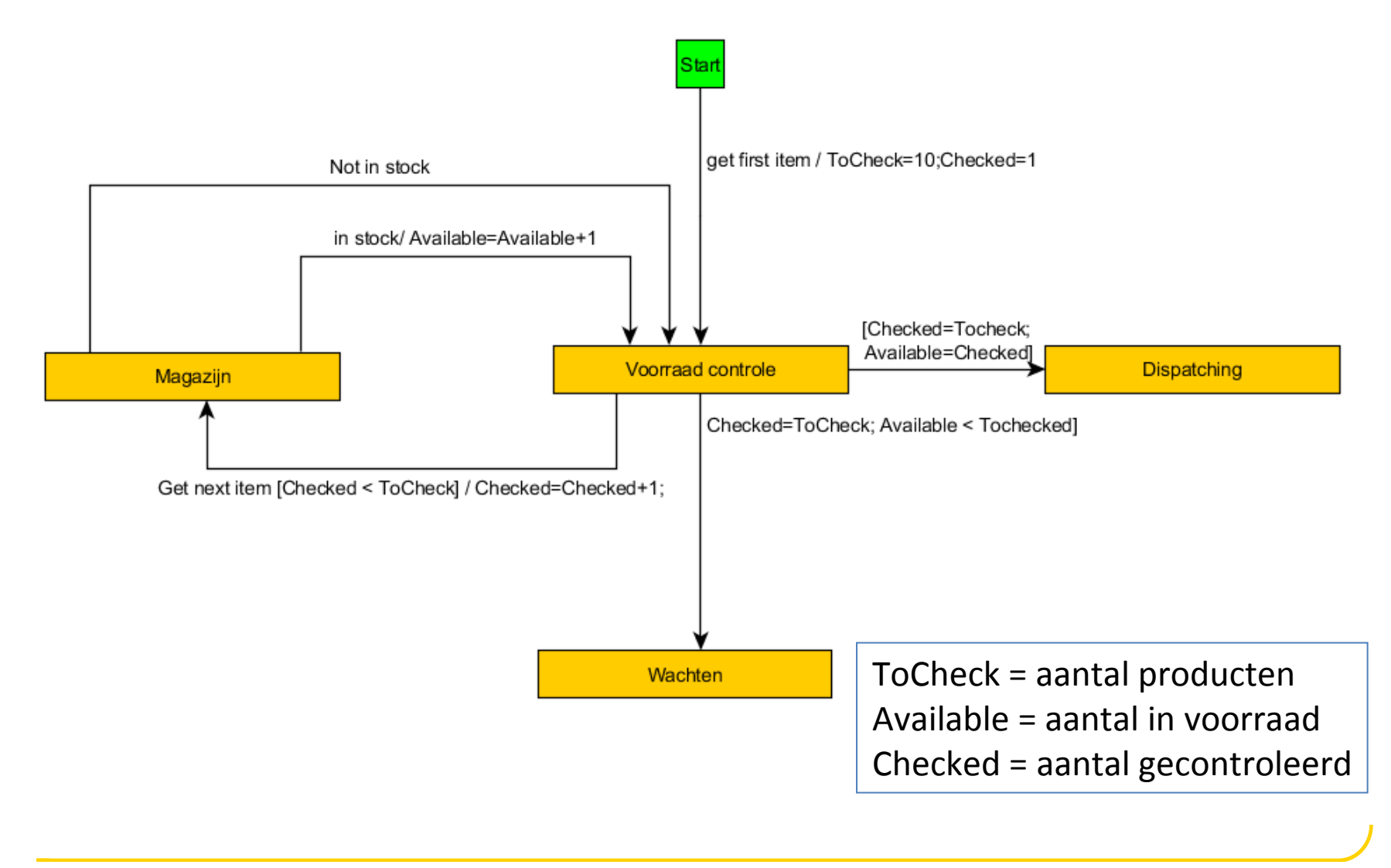

#### Hoe het werkt

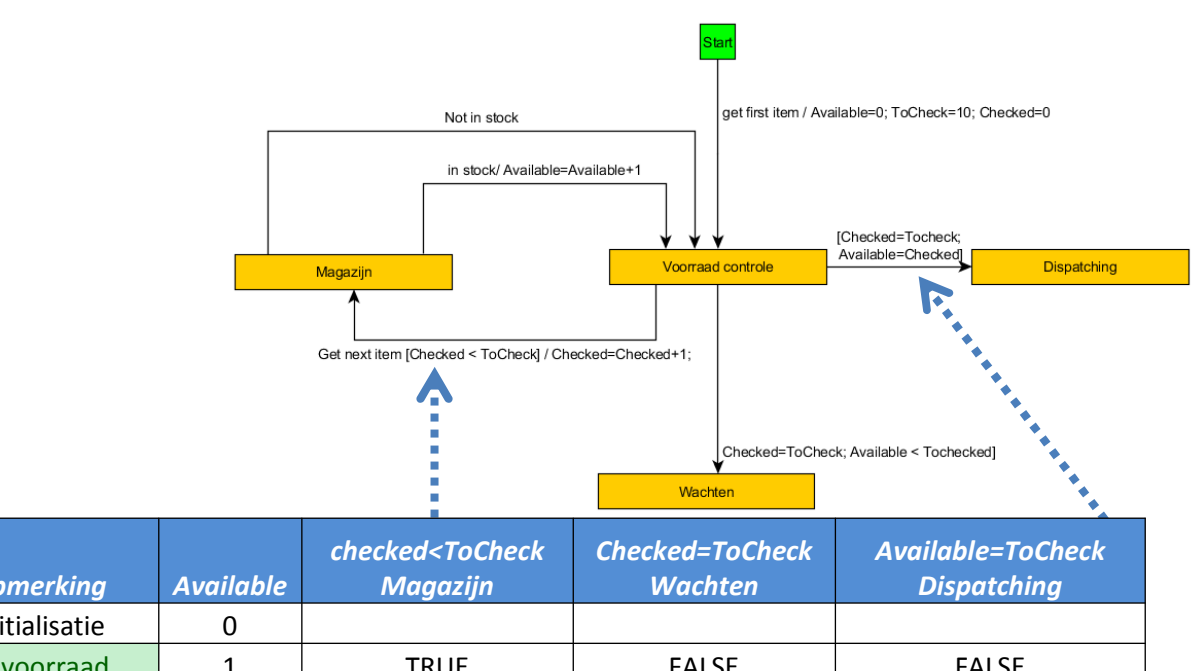

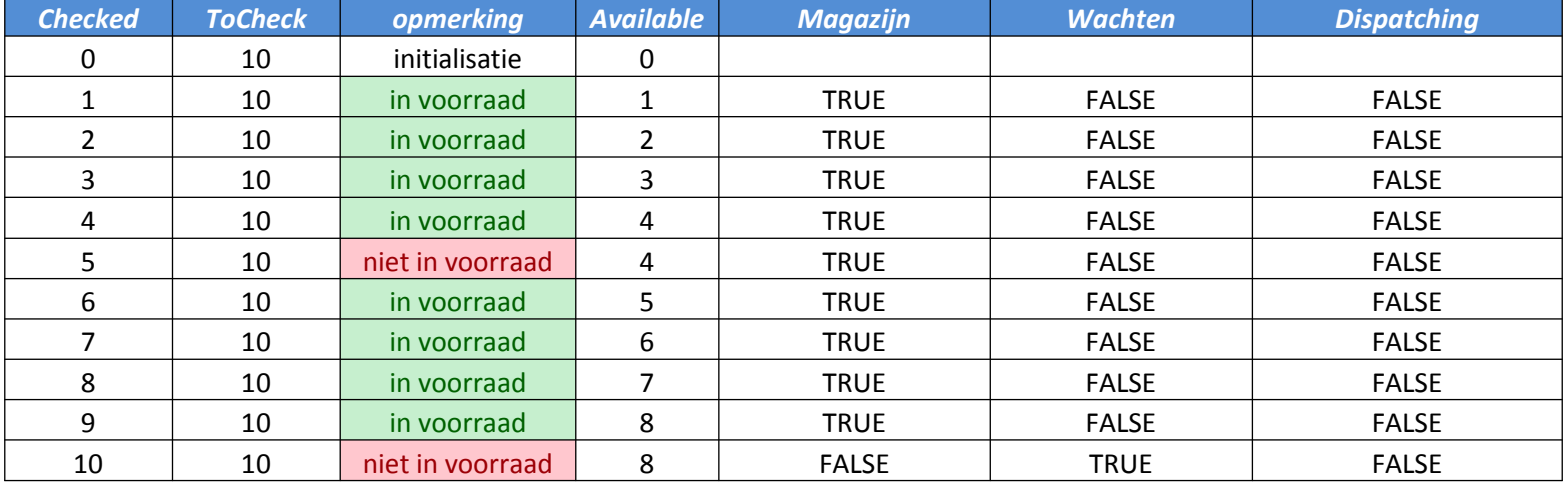

### Testen?

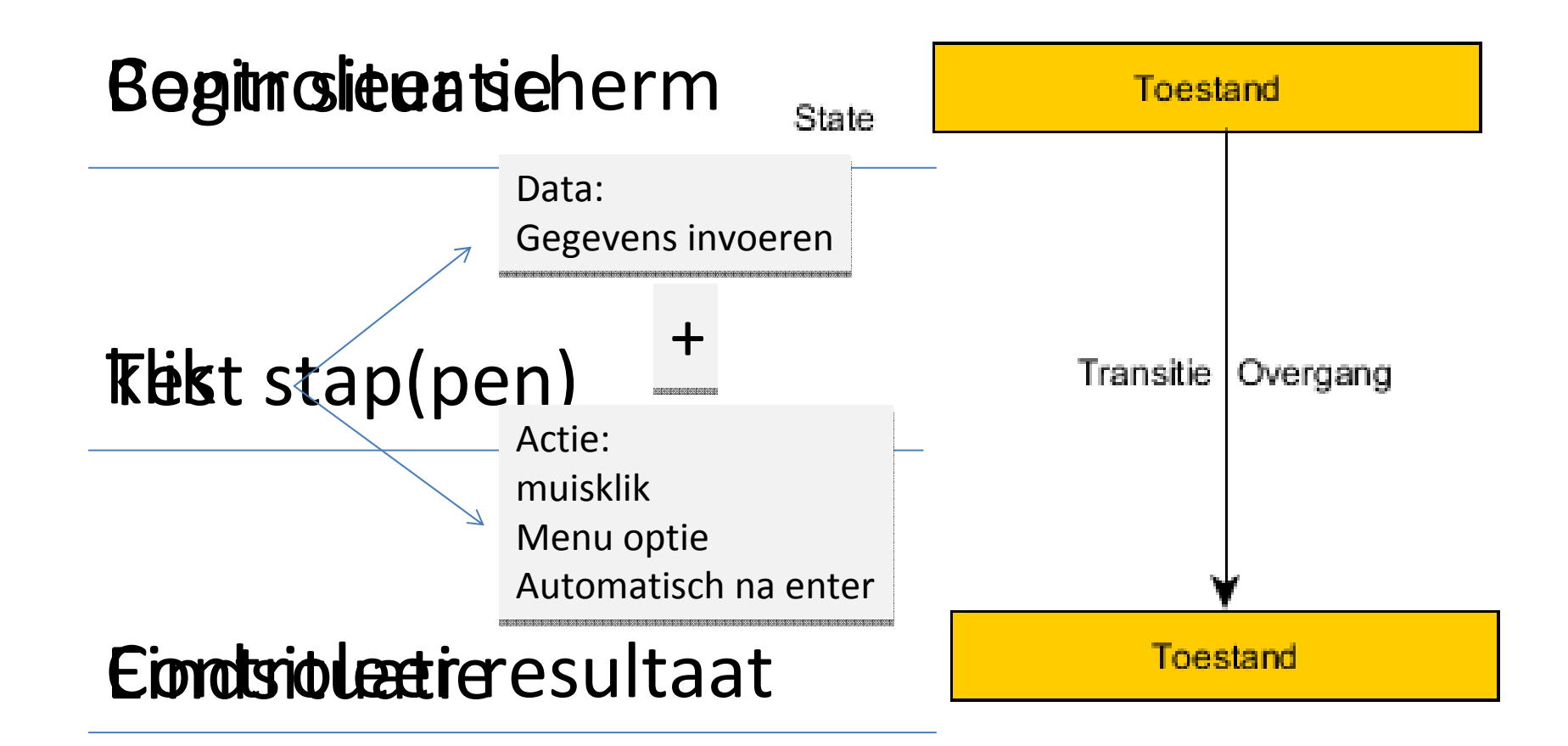

## Testen 2

Hoe test je een heel model?

Stap voor stap (©)

- Begin
- Actie
- Resultaat

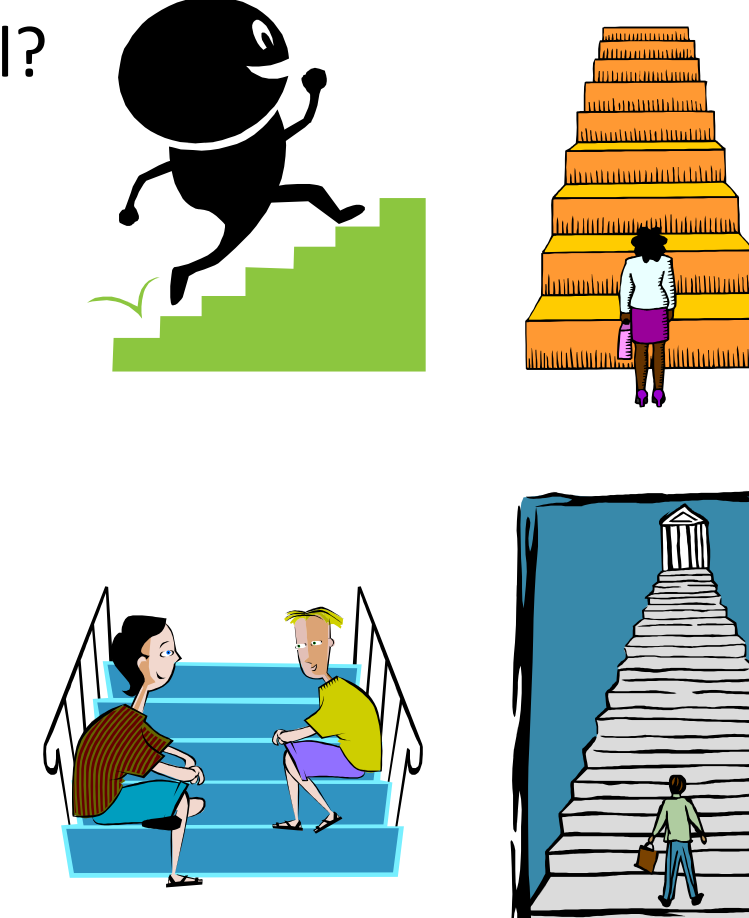

### Testen 3

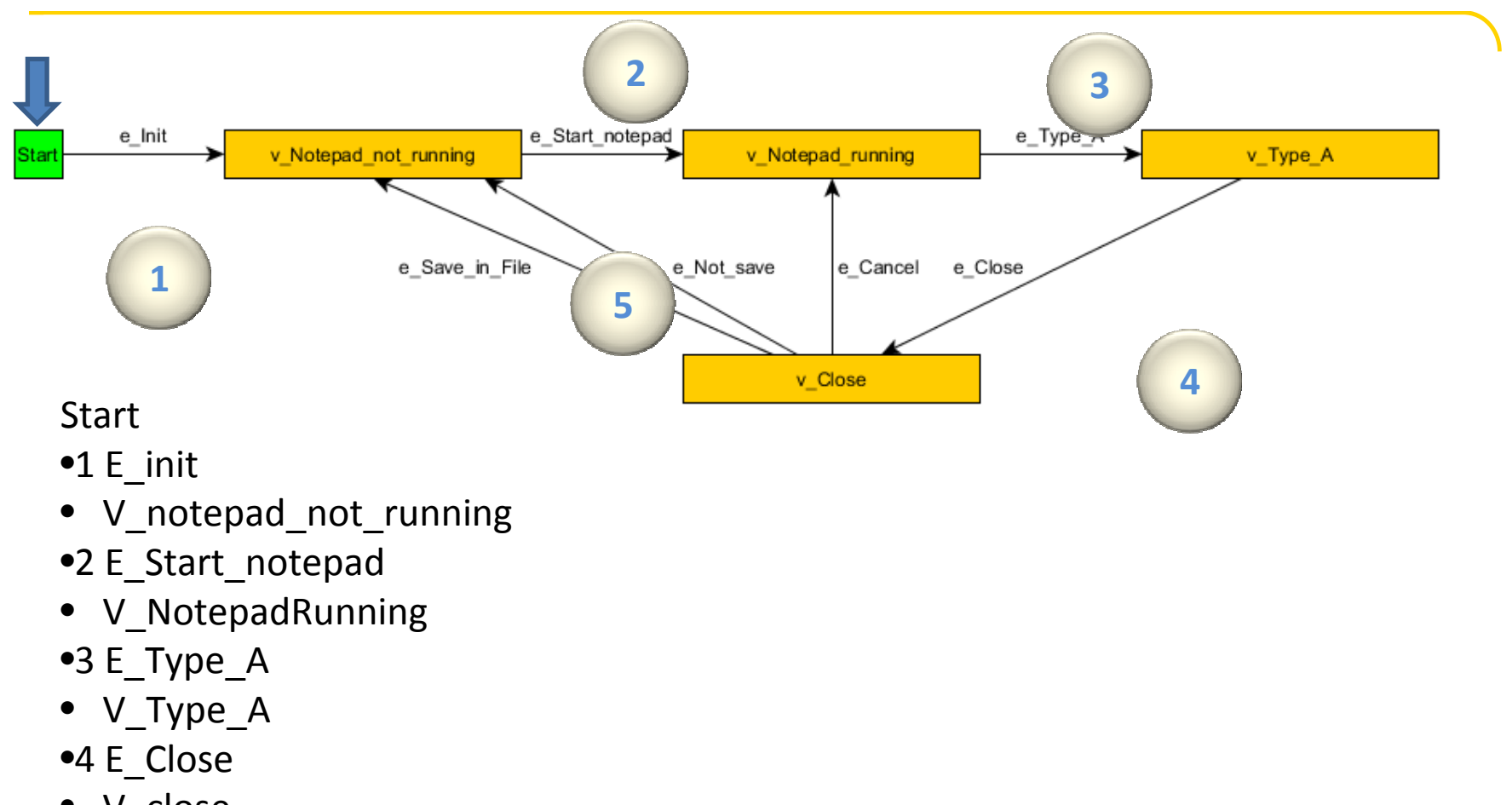

- V\_close
- •5 E\_save\_in\_file
- V\_Notepad\_not\_running

Notatie bepaald door tool: Tigris

Opmerking:

### Testen 4

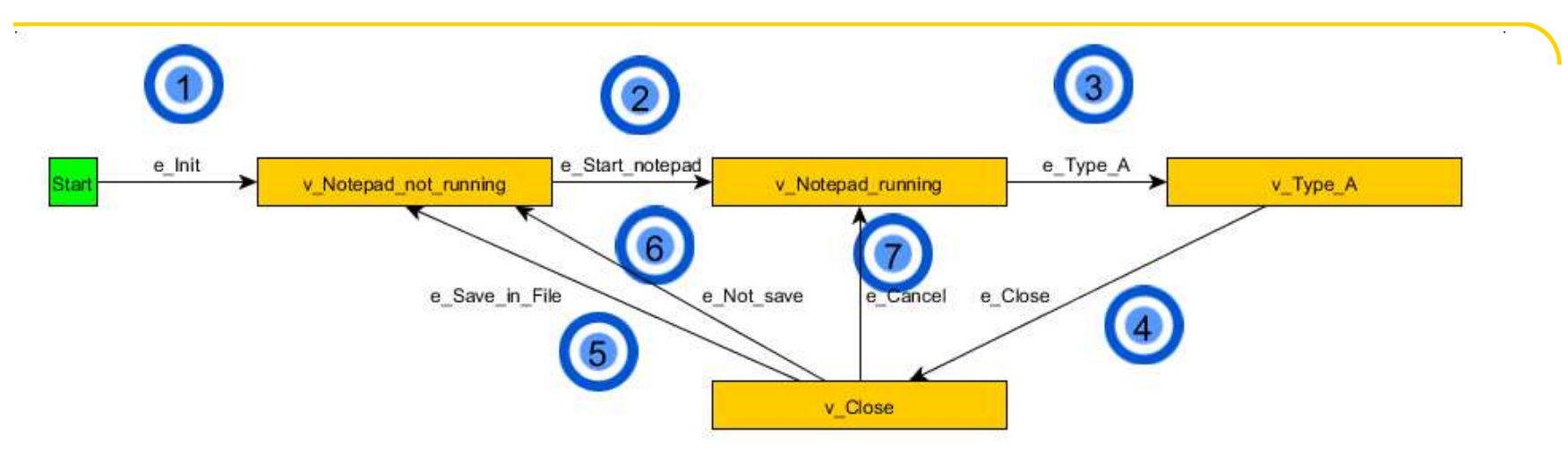

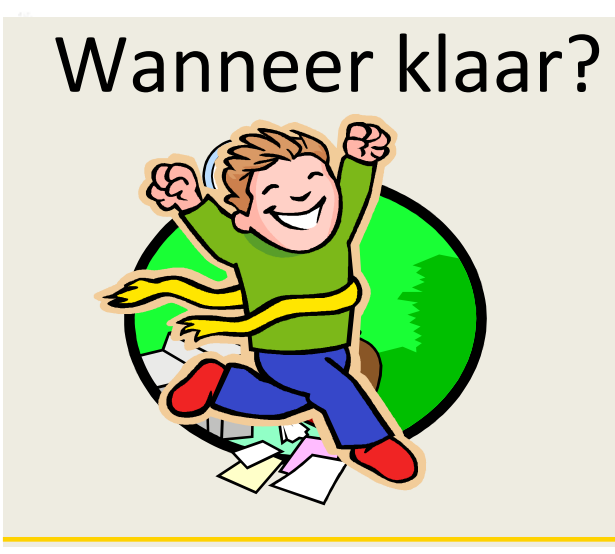

#### Alle toestanden

Start, 1 , 2, 3, 4, 5

#### Alle overgangen

Start, 1, 2, 3, 4, 5Start, 1, 2, 3, 4, 6, 3, 4, 7, 6

### En …

Er zijn nog meer criteria voor coverage:

- Alle condities
- LL1,LL2 etc
	- 1,3; 1,4; 1,5; 2,3; 2,4; 2,5
- **Hoevaak** moet je een loop doorlopen?
- Gedrag "willekeurige eindgebruiker" vooral als je automatisch test

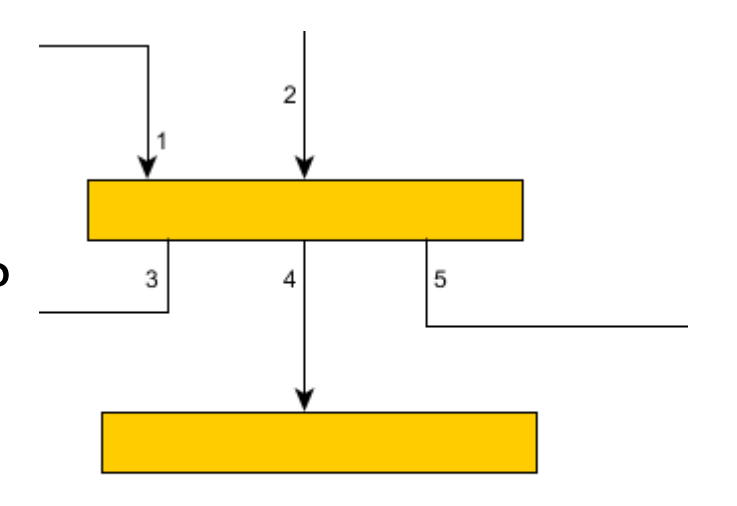

Stap 3

### **NU DE PRAKTIJKVAN WEBSITE NAAR MODEL**

#### Van Website naar Model

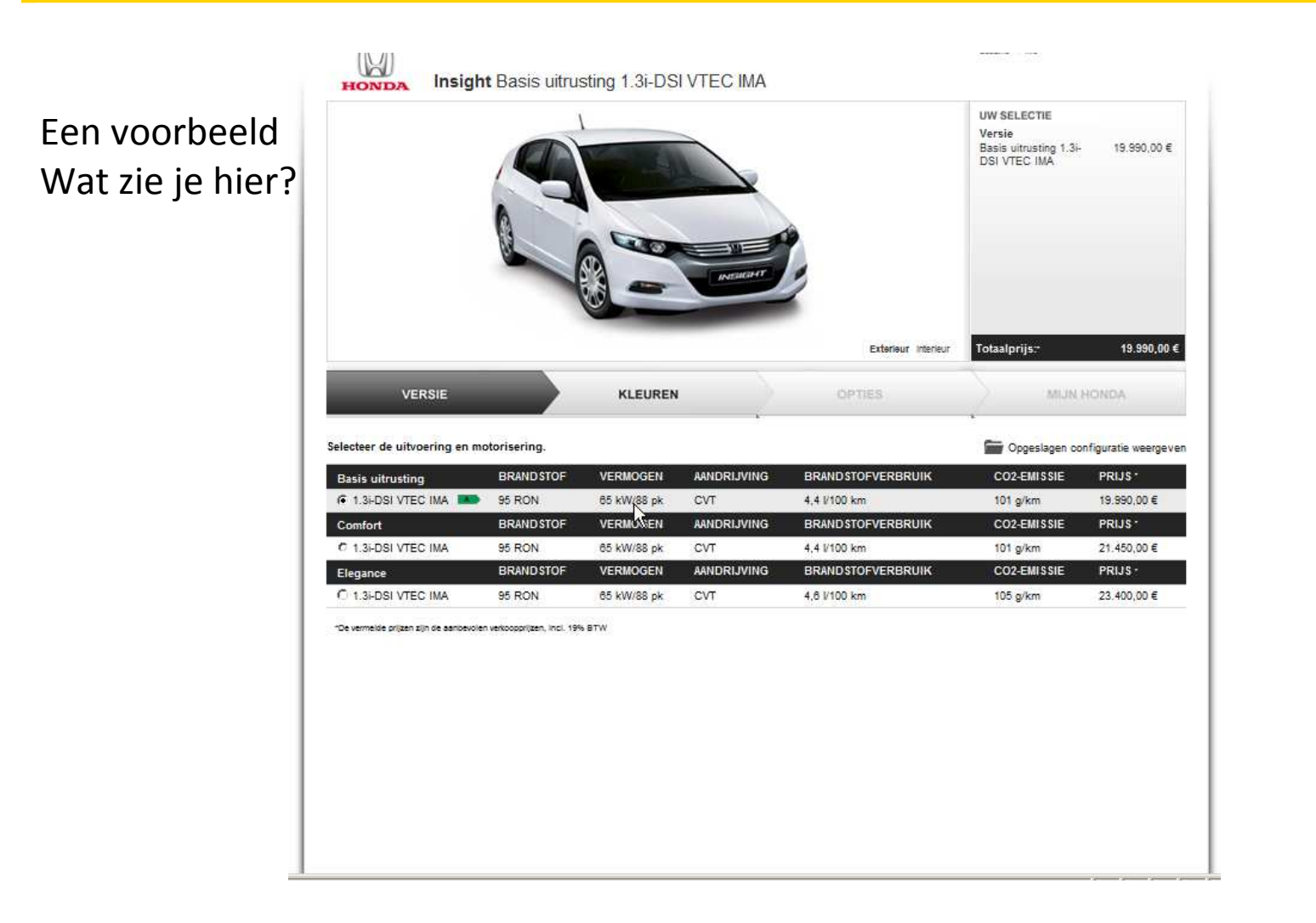

### Van Website naar model:Werkwijze

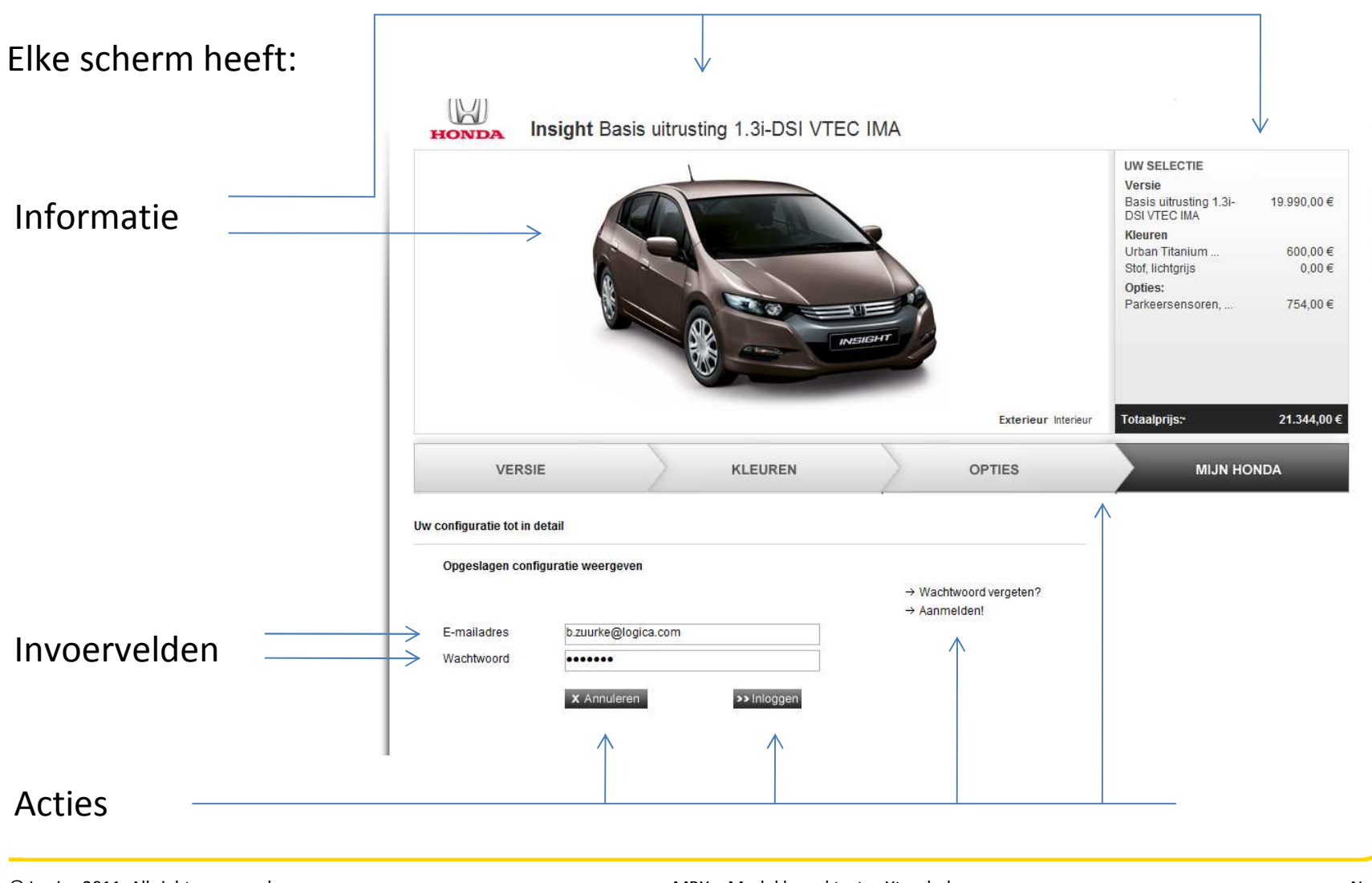

## Vertaling

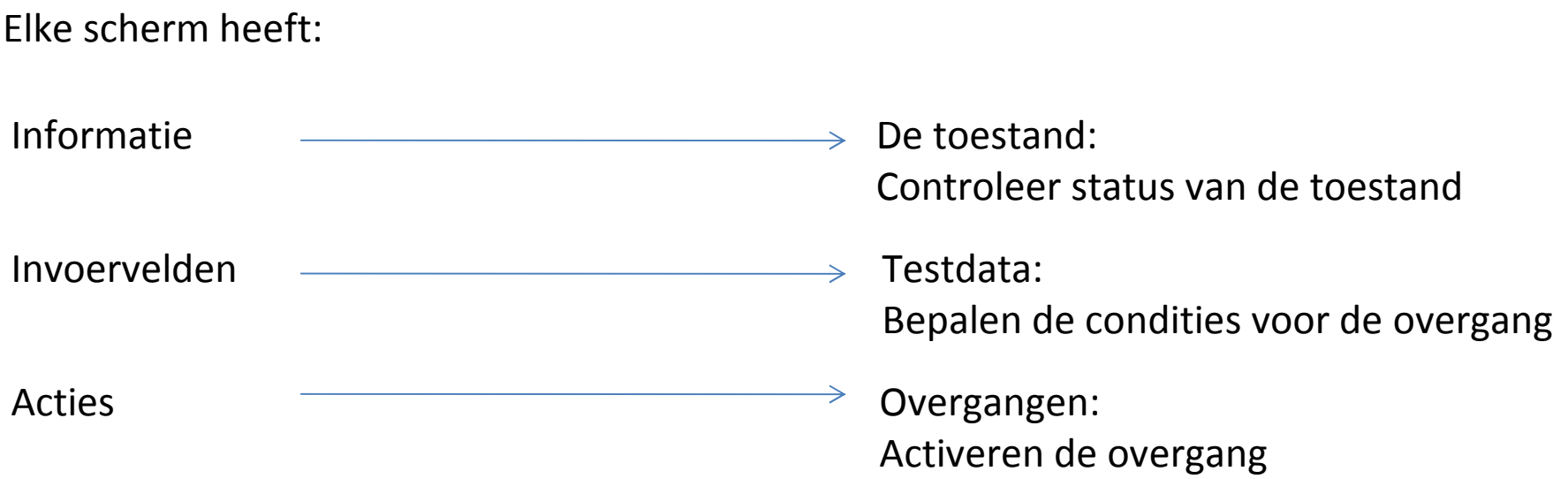

### Recept

#### Doe

1.Bepaal start scherm

2.Bepaal Acties

3.Bepaal de testdata voor de overgangen

4.Bepaal resultaat

5.Resultaat ==> startschermHerhaal 1 t/m 5

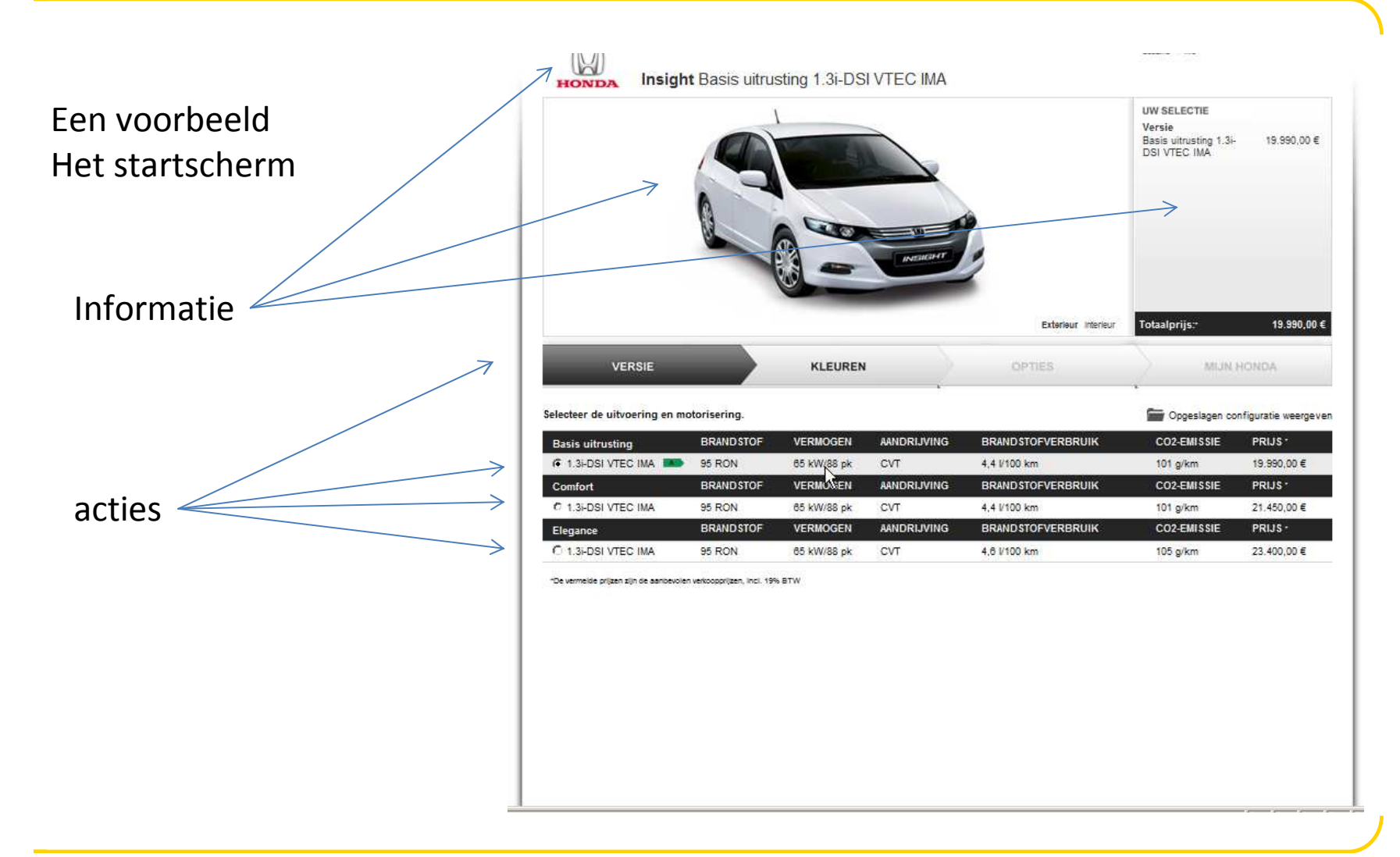

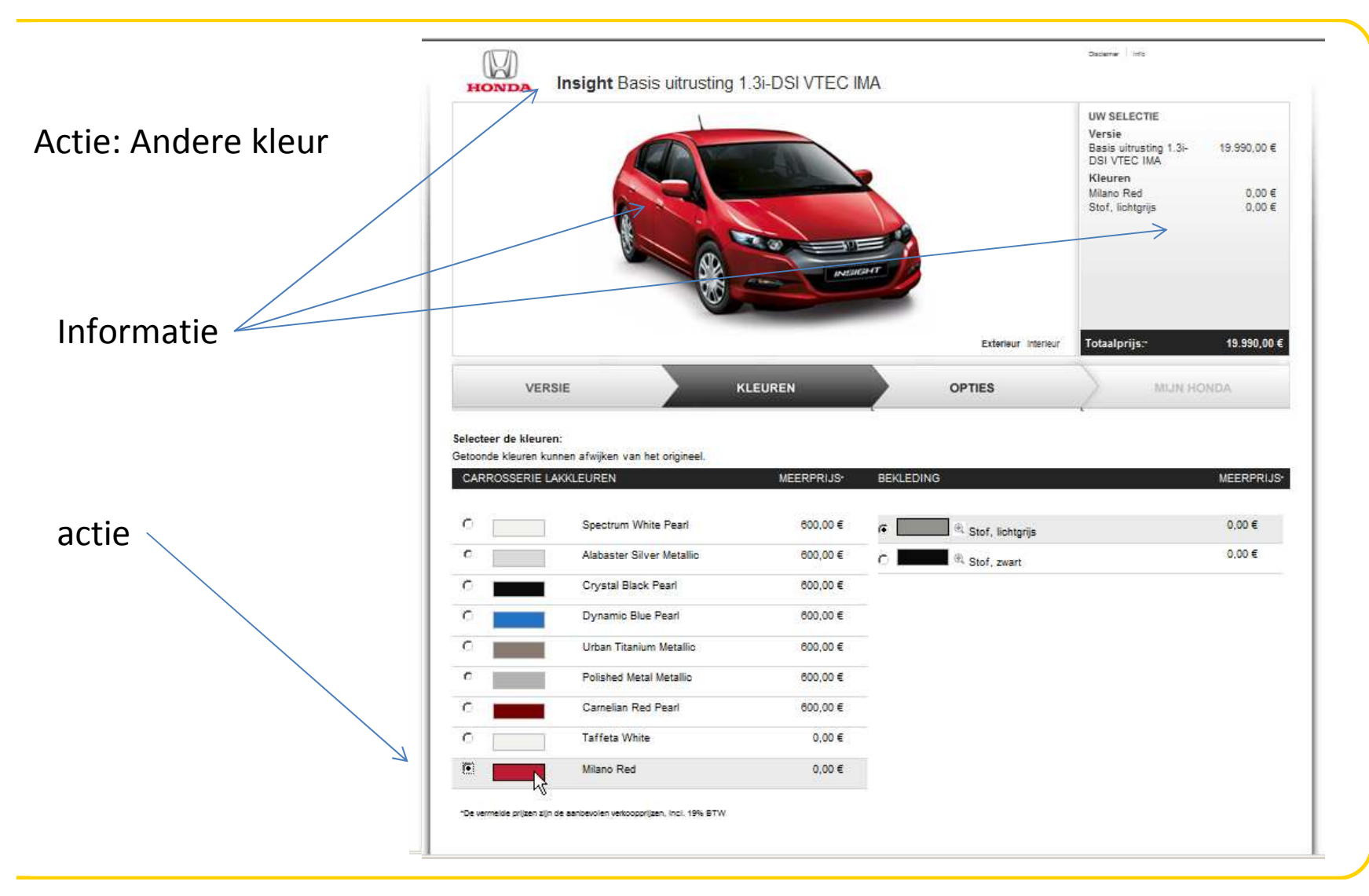

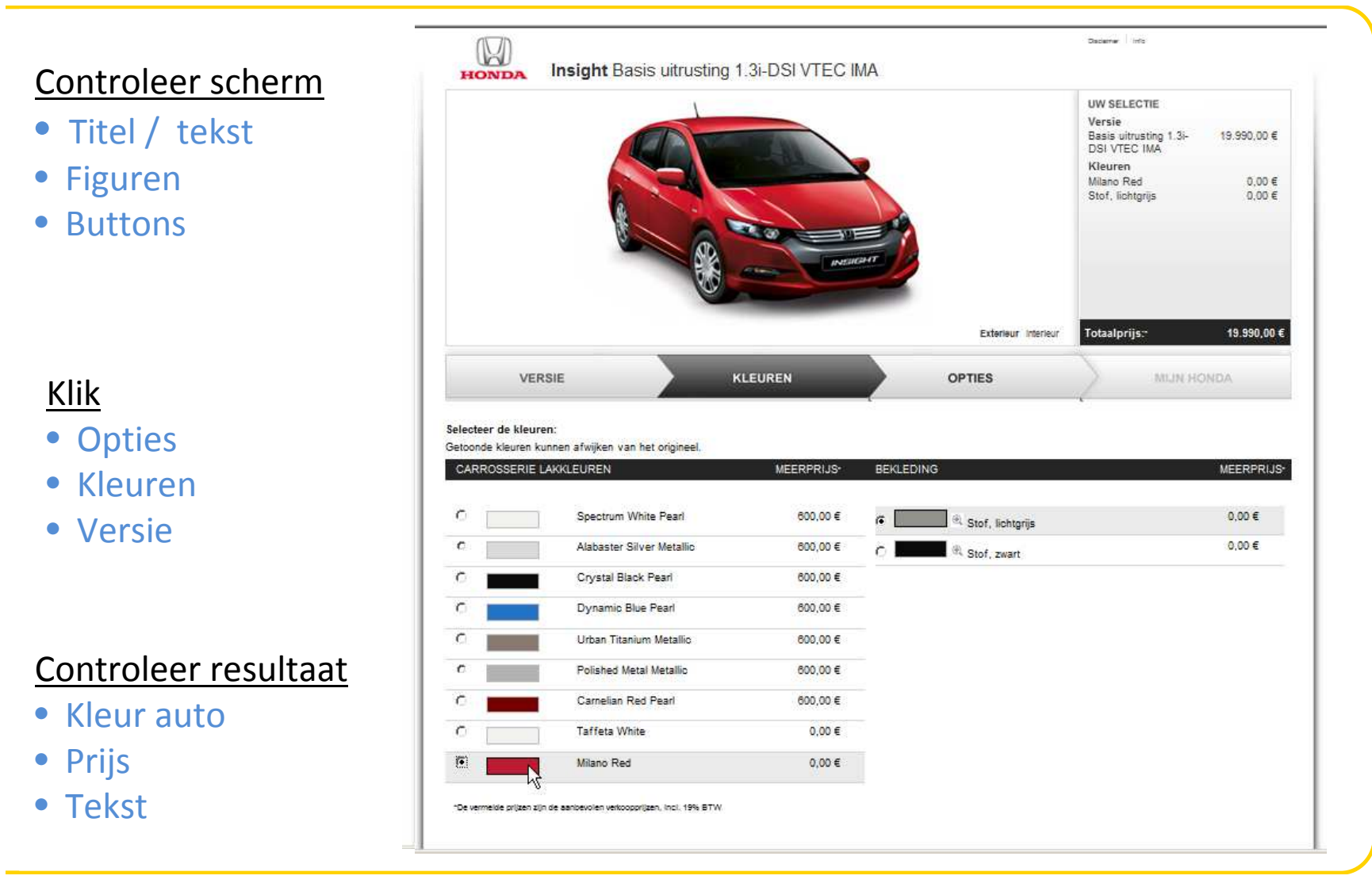

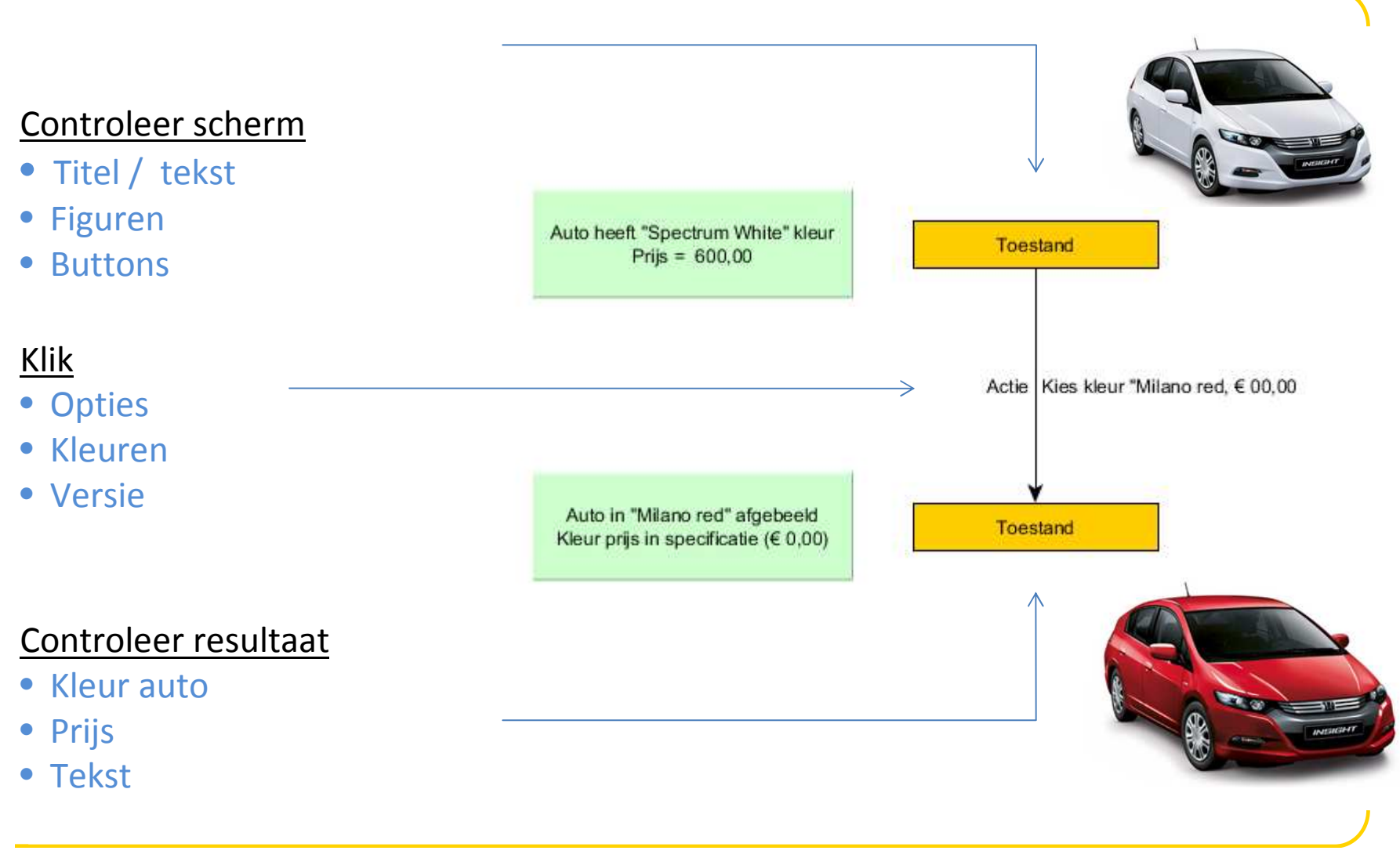

#### Van GUI naar Model: hoe?

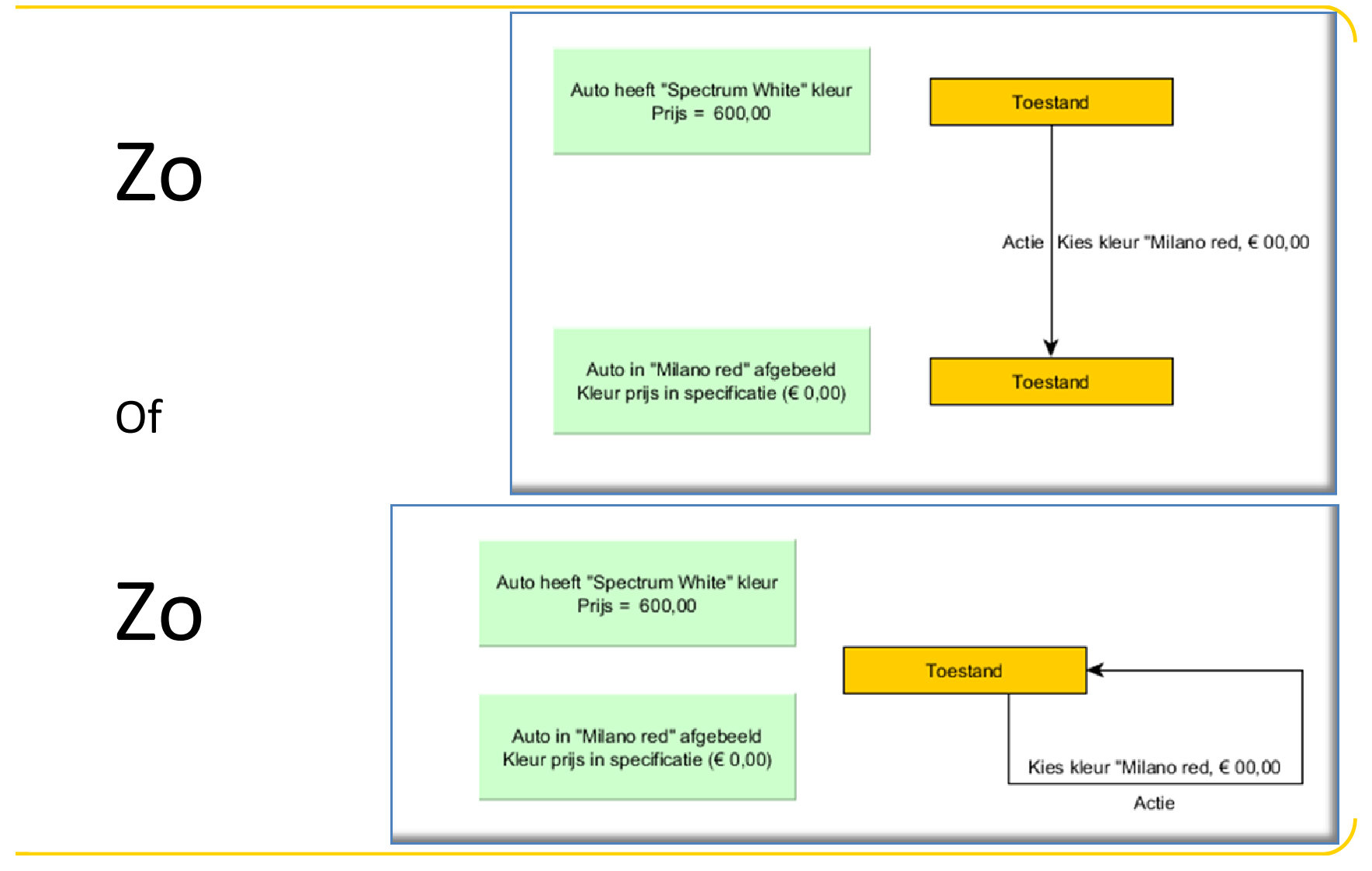

© Logica 2011. All rights reserved

No. 43 MBX – Model based tests eXtended

#### Nog een kleur?

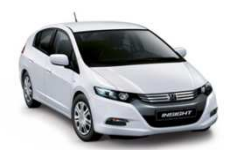

Wat doe je in het model?

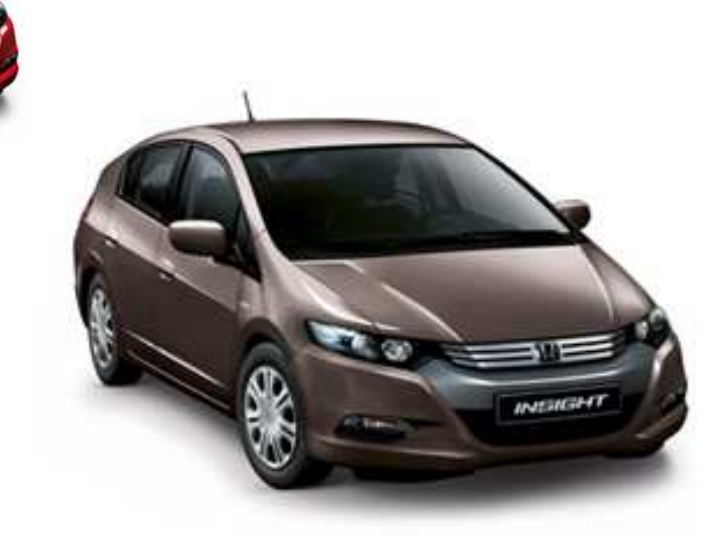

### Nog een kleur

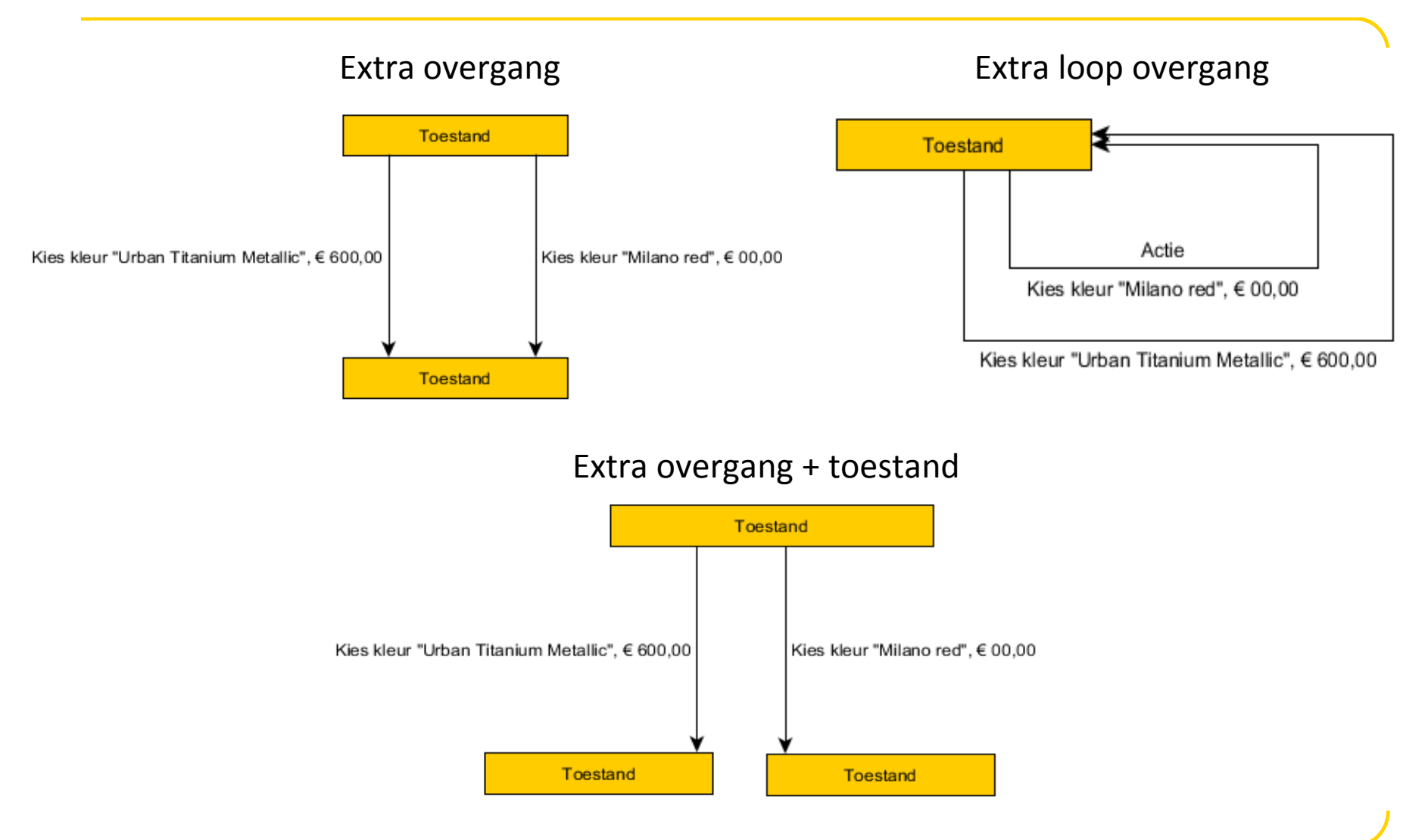

#### Alle kleuren

#### Selecteer de kleuren:

Getoonde kleuren kunnen afwijken van het origineel.

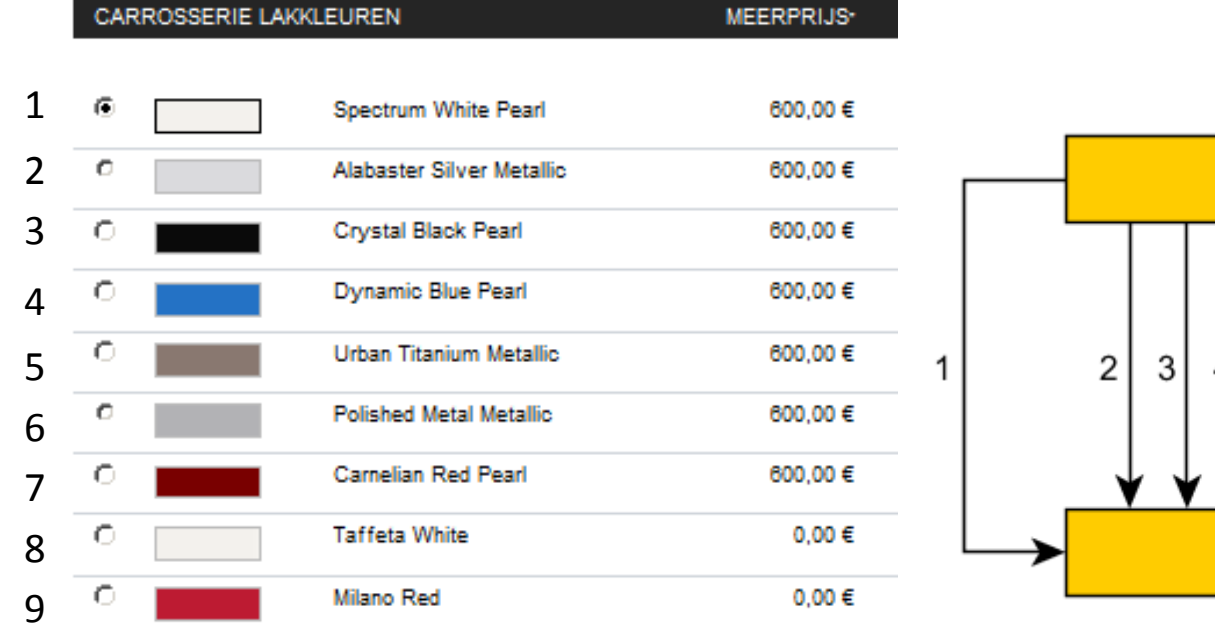

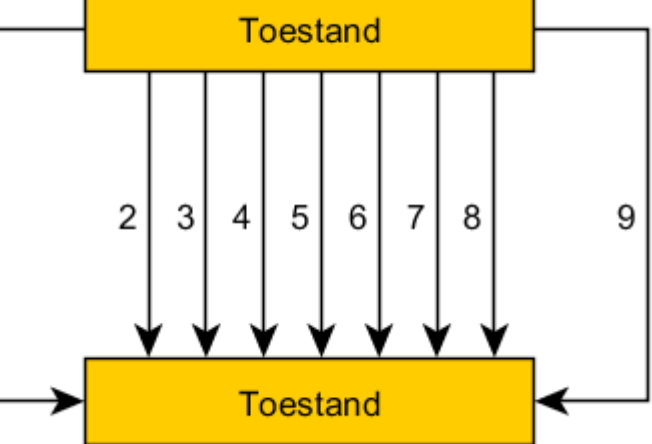

\*De vermelde prijzen zijn de aanbevolen verkoopprijzen, incl. 19% BTW

#### Alternatief

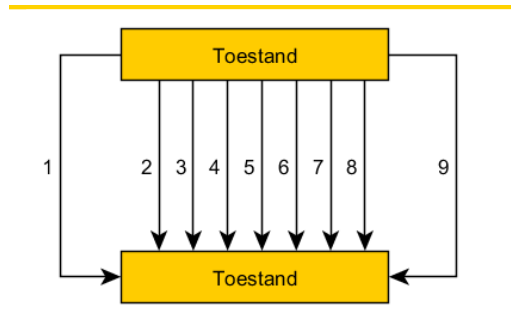

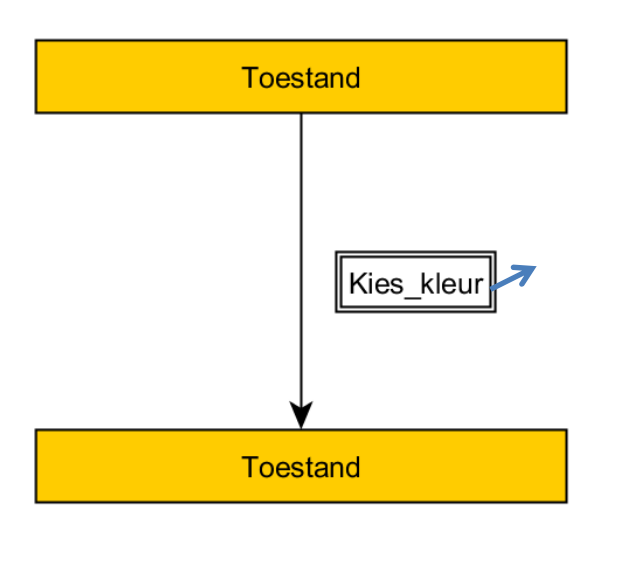

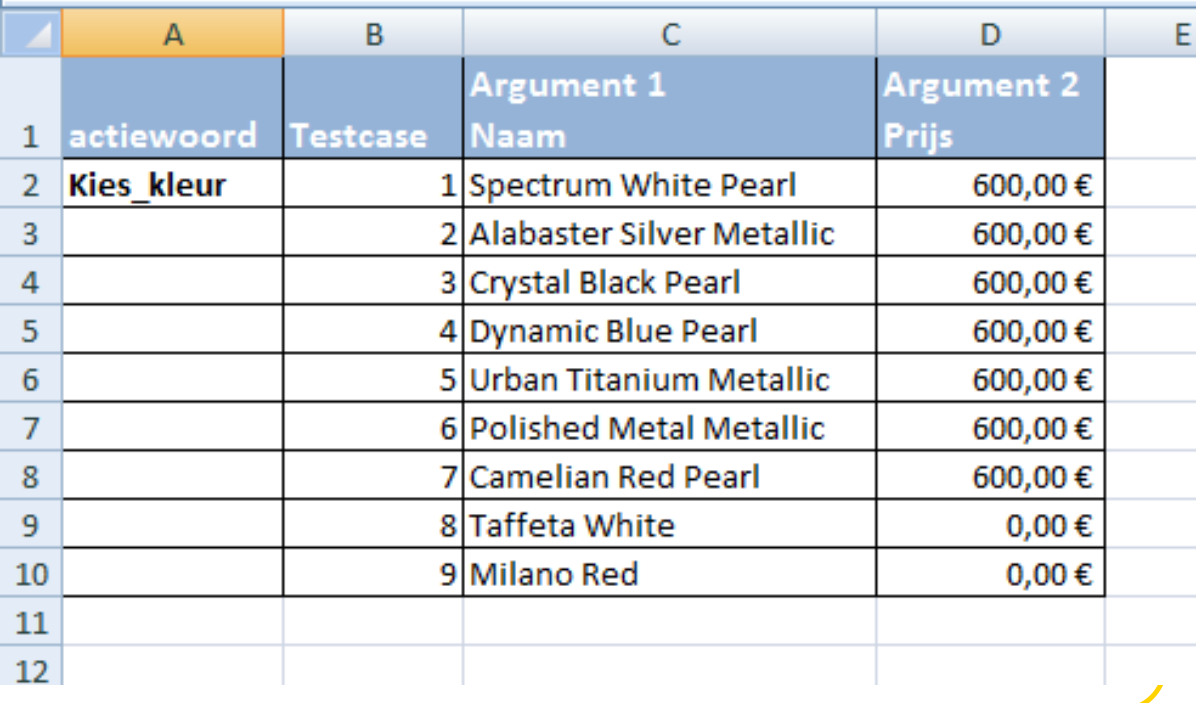

### Hoe specificeer je de toestand?

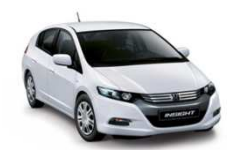

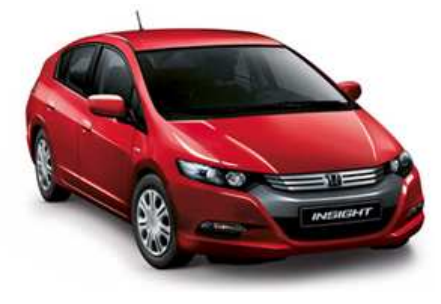

#### *Toestandsvariabelen:*

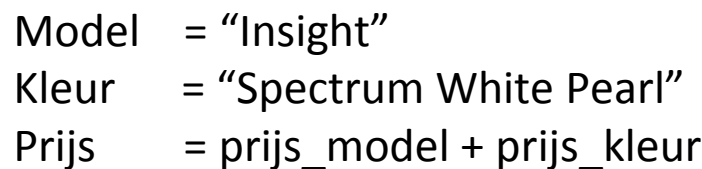

#### *Toestandsvariabelen:*

Model = "Insight" Kleur = "Urban Titanic Metallic"Prijs = prijs\_model + prijs\_kleur

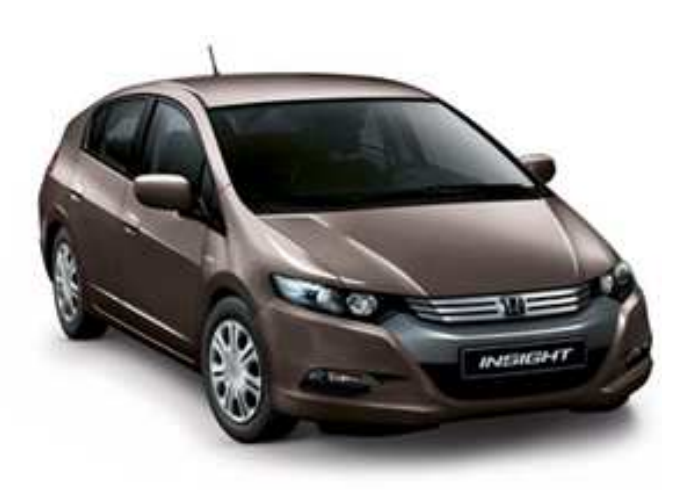

### Hoe specificeer je de overgang?

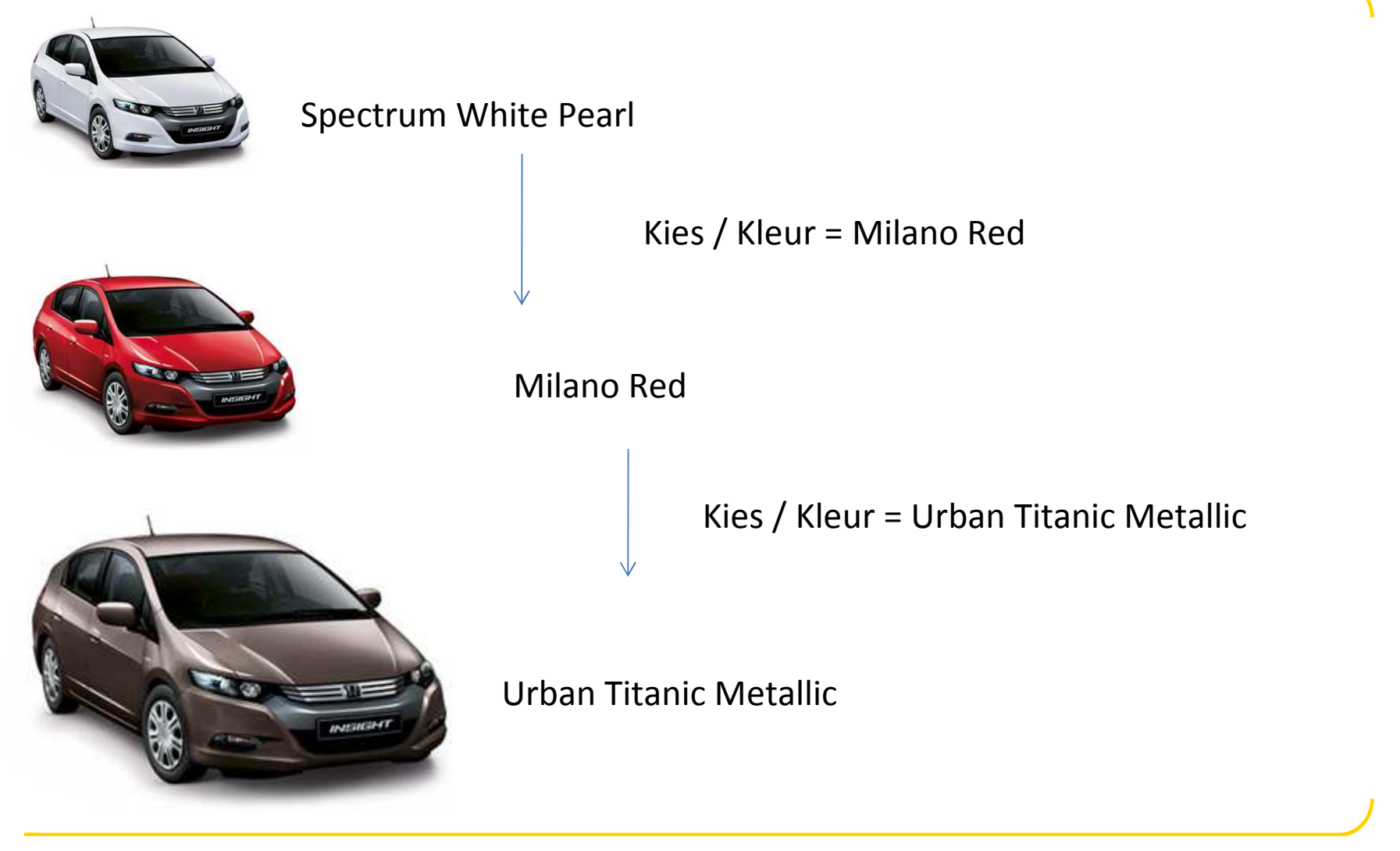

### Condities

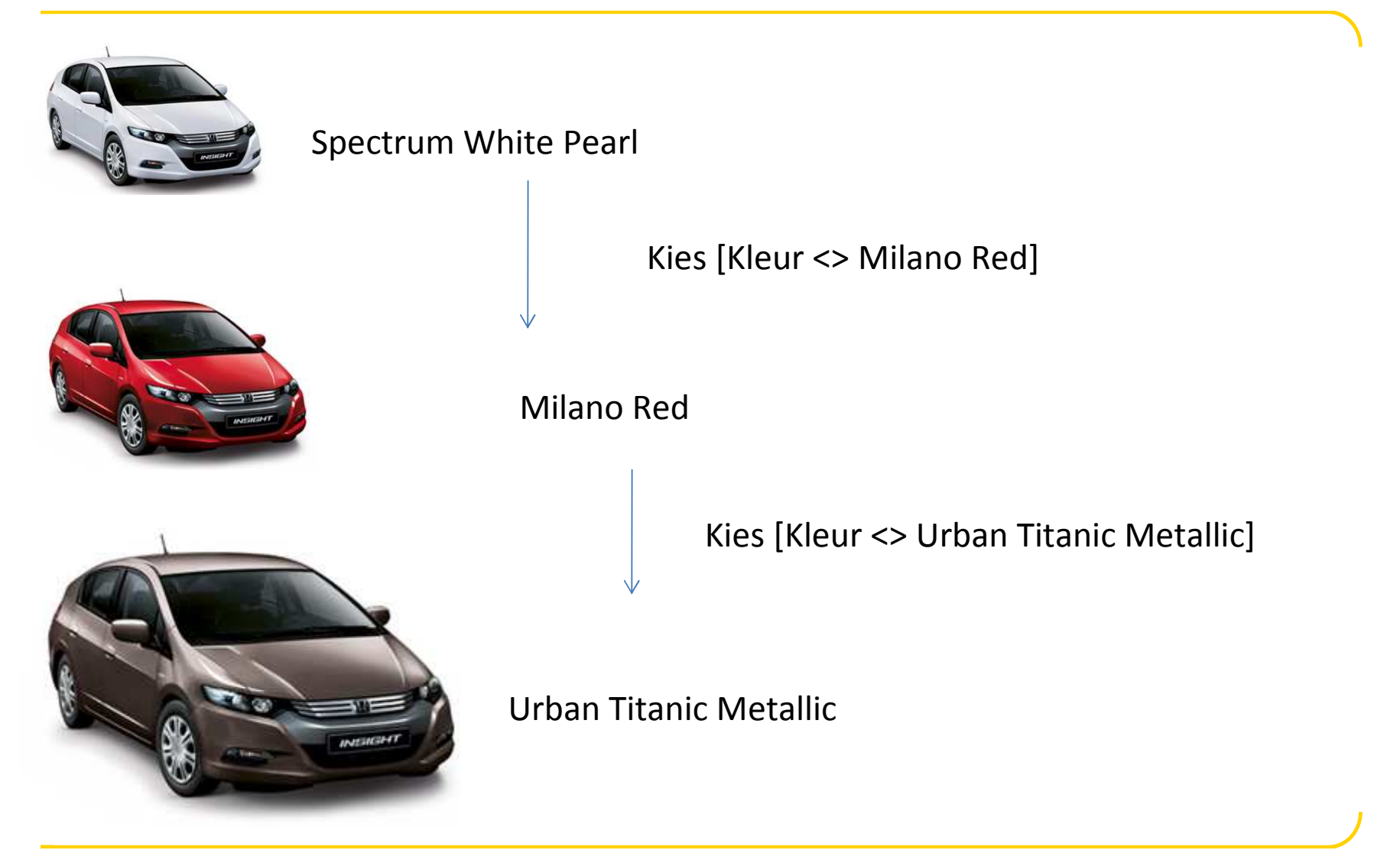

# Sturing

#### Het gedrag van een testobject kun je beïnvloeden met:

#### •**Overgangen - meer overgangen**

- • B.v. goed en fout
	- Login geldig; login niet geldig
	- Aangemeld, niet aangemeld
- •**Condities – bepalen of de overgang geldig is**

#### •Toestandsvariabelen – registreren de actuele status van het testobject

- Autokleur="Spectrum White Pearl"
- •**Bepalen wanneer een overgang geldig is**.
	- Als aangemeld == 0 dan eerst aanmelden
	- Als aangemeld == 1 welkom
	- •Notatie conditie  $\qquad \qquad$  : [ aangemeld == 0; ]
	- $\bullet$ Notatie toestandsvariabele :  $/$  aangemeld = 1;

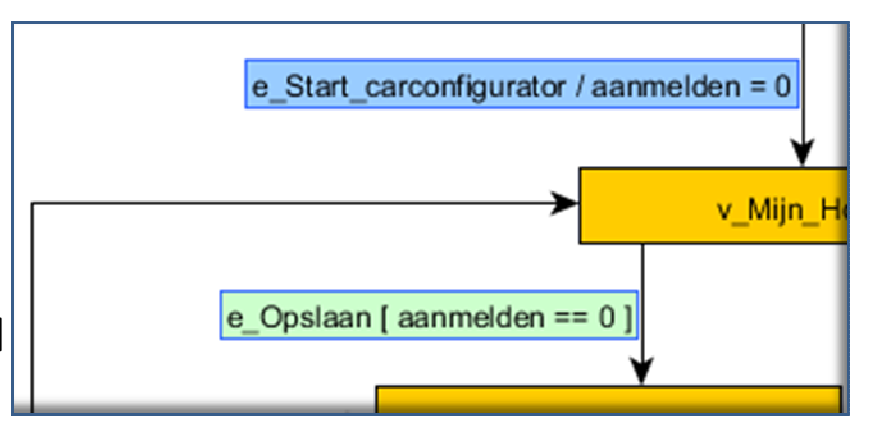

## Sturing 2

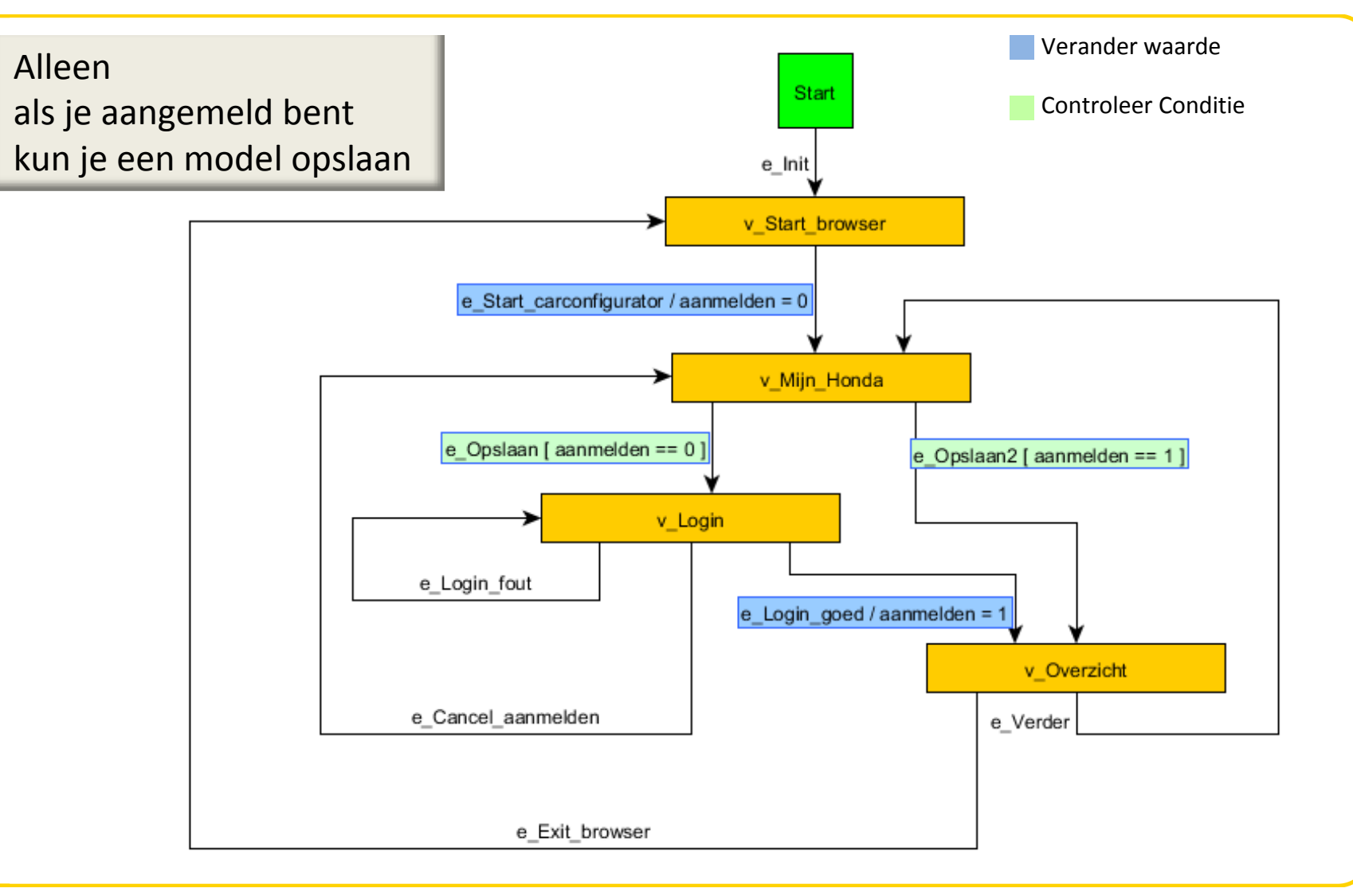

#### Overzicht

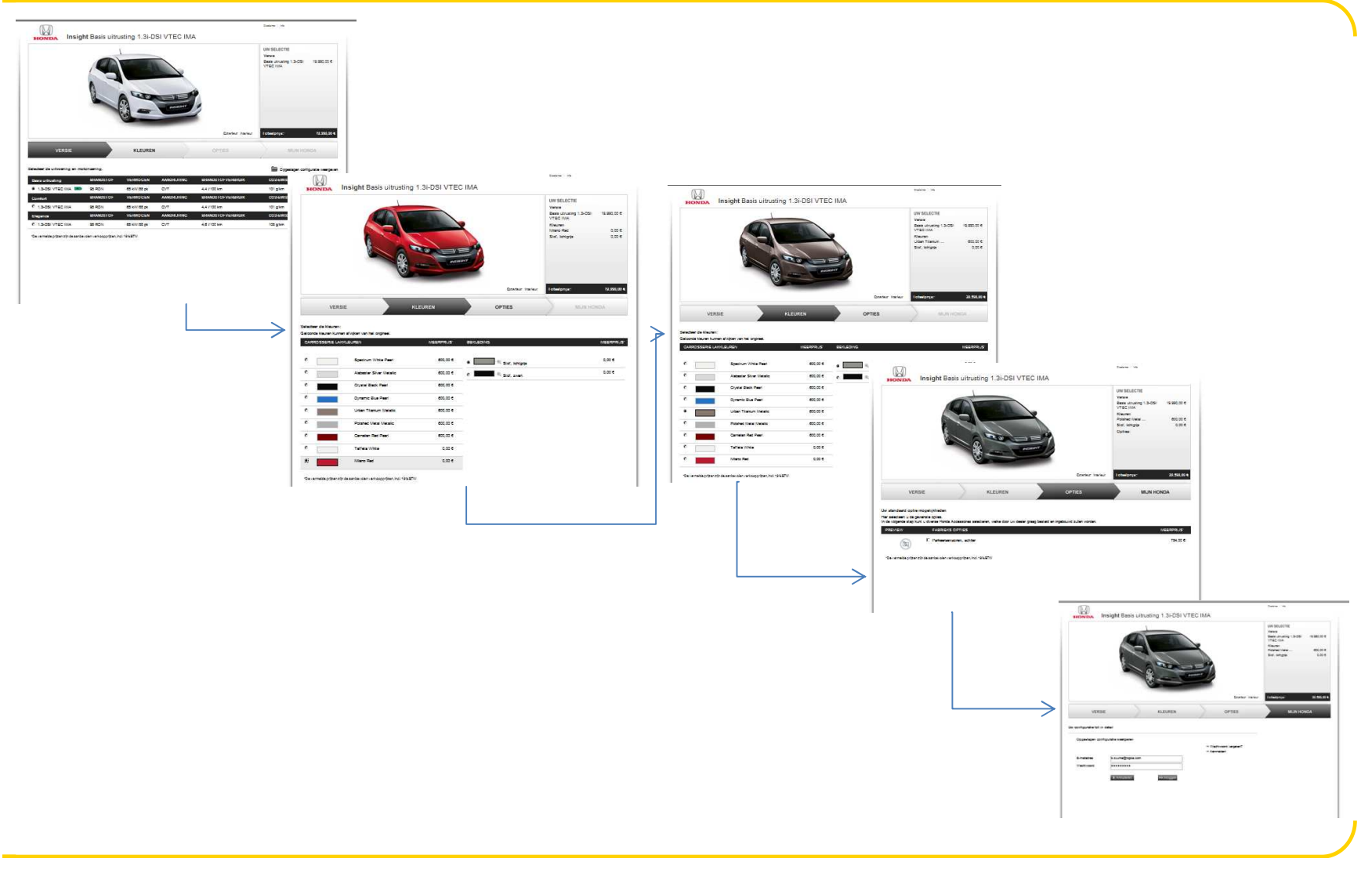

### Car configurator (Honda)

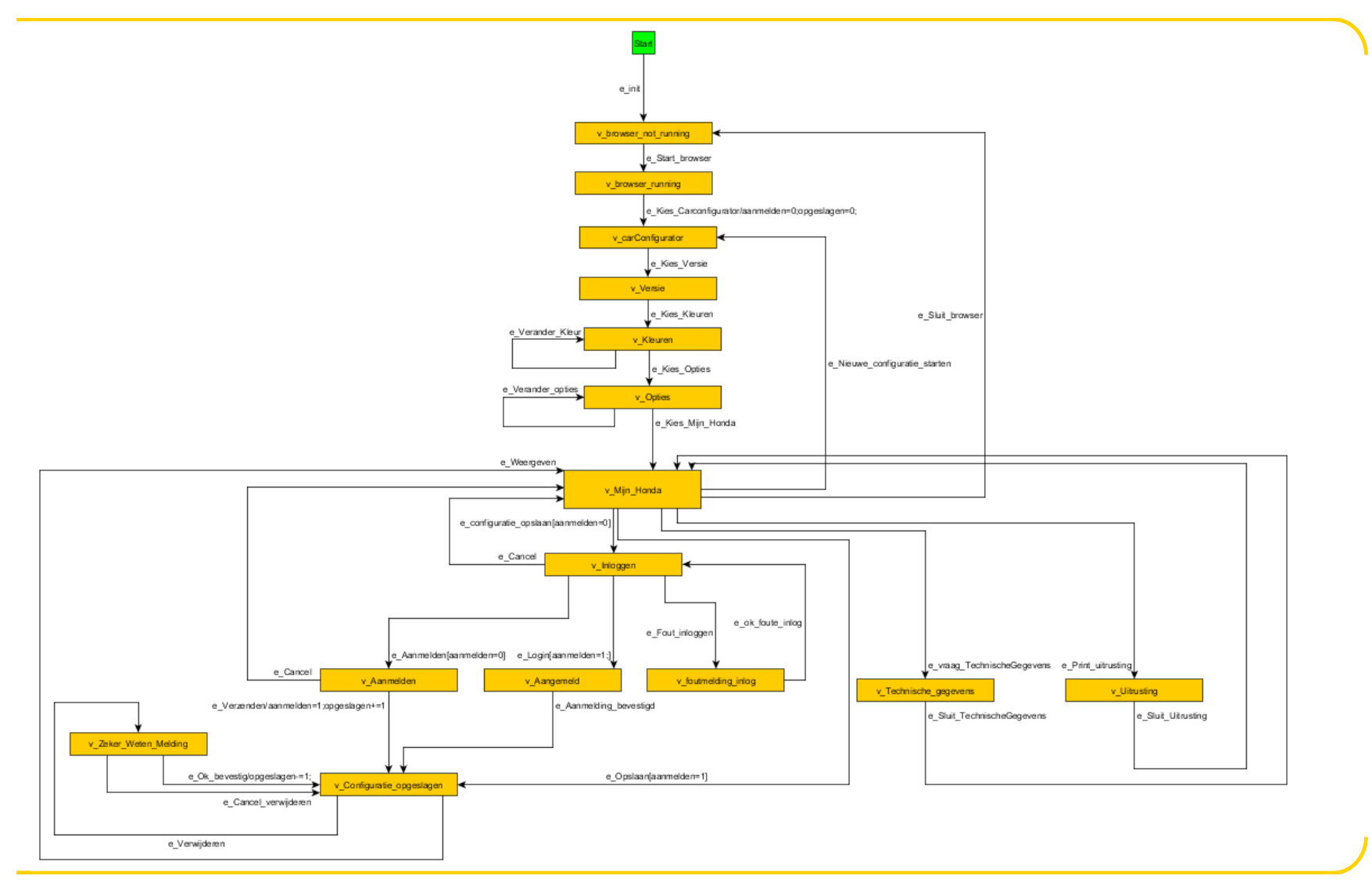

#### **DEMO / ZELF AAN HET WERK**Stap 3

#### Model Based TestsModel state diagrambe brilliant together Model engine $\sim 50$ SUD (System under Test)SOAP RequestSOAP ReplyNotes & O Car., it let., it for., it los., \$ then it is ... \$ 21., it see., " now Of red., it just., it just..  $1 - 0n$ . Elle Un.  $\mathbb{Q} \times \cup \mathbb{Q}$  -  $\mathbb{Q}$  in a figure finite finite  $\mathbf{Q}$  -Test engineAutomaticlogica We do We work in We are Logicz  $\alpha$ /hat are you<br>oking for? Testdata $\overline{\mathbf{x}}$ Testcontrol KLM WorldTime Table  $1.122$ Test Step name and state values Space to change ↙ Check this step: e\_Search<br>Ronde = 1<br>Origin = Schiphol<br>Destination = new york  $\Box$  and  $\Box$ Results.<br>Inne breet Reputaced Romain Oats Reves View Destines Add-b  $u \begin{array}{ll} \mathbb{C}^{\mathbf{c}}\operatorname{Dint} & \mathbf{X} \leq \frac{\mathbf{A}}{2}\mathbb{F} \cap \mathbf{A} \\ \mathbb{P} \operatorname{Dint} & \mathbb{R} \leq \mathbb{E}^{\mathbf{c}}\operatorname{Dint} \cap \operatorname{Fint} \\ \hline \mathbb{D} \operatorname{Hom} & \mathbb{E}^{\mathbf{c}}\left(\operatorname{Dint} \cap \operatorname{Dint} \right) \end{array}$ **Testdata SPECE** Perform the Action Fill in the origin and destination and click 'Find'Button  $A1$ L. Mode Model M30.xm Auch b.zuurke **Uartin**  $\ddot{\phantom{0}}$ Date last changed 8-8-2009 Check the result / Expected result Manual Testcomment<br>Edge/Status name  $2$ <br>Actual action to be defined Generated  $e$  init nop<br>Start nop<br>Application not WorldTime e\_Init<br>
v\_WorldTimetable\_NotRunning k<br>
e\_Start\_WorldTimetable k<br>
v\_WorldTimetable\_Running k test scenarioApplication run nop e Search Start new searcing Origin<br>AMS<br>AMS Destinatio<br>JFK Departure  $Exit$ Result Ok Defect Testrapport model based example cdg<br>New York Coverage Requirements: 2/3 => 66%<br>Coverage Edges: 3/12 => 25%<br>Coverage States: 4/7 => 57%<br>Unvisited States: 9<br>Unvisited States: 3<br>Test sequence length: 3 Amsterdam AMS AMS<br>
ams<br>
Start neu<br> **Origin**<br>
1 MSN Florence 18 e\_NoFlights Destination<br>BMI Departure 21 v NoFlightsAv Error o on Click ok to a Testrapport model based example Message **Tinchile Nothmin** No flights av 24 e\_Etro Error message Click ok to al yvostiský melý Mis<br>vyjadřím Hitel II. **Itatu Application** Origin<br>ams<br>Error n Destination Departure 144 Mar 22 - 15 - 200 - 21 at 1 ams<br>Jage Click ok to Offline,Online,Automati $27$  v\_Error state:<br>stroeline: labdortet...Nisch  $\begin{array}{|c|c|c|c|c|c|}\hline 2\delta & \text{Meffiff} & \text{Sheet1} & 0 & \text{Meffiffet1} \\ \hline \end{array}$ c $\sqrt{m}$ pinned all altered **Minstelle Rossing** Test report**Iffentife Renny** .<br>Mei Japón Hira resis

© Logica 2011. All rights reserved

MBX – Model based tests eXtended

#### Details

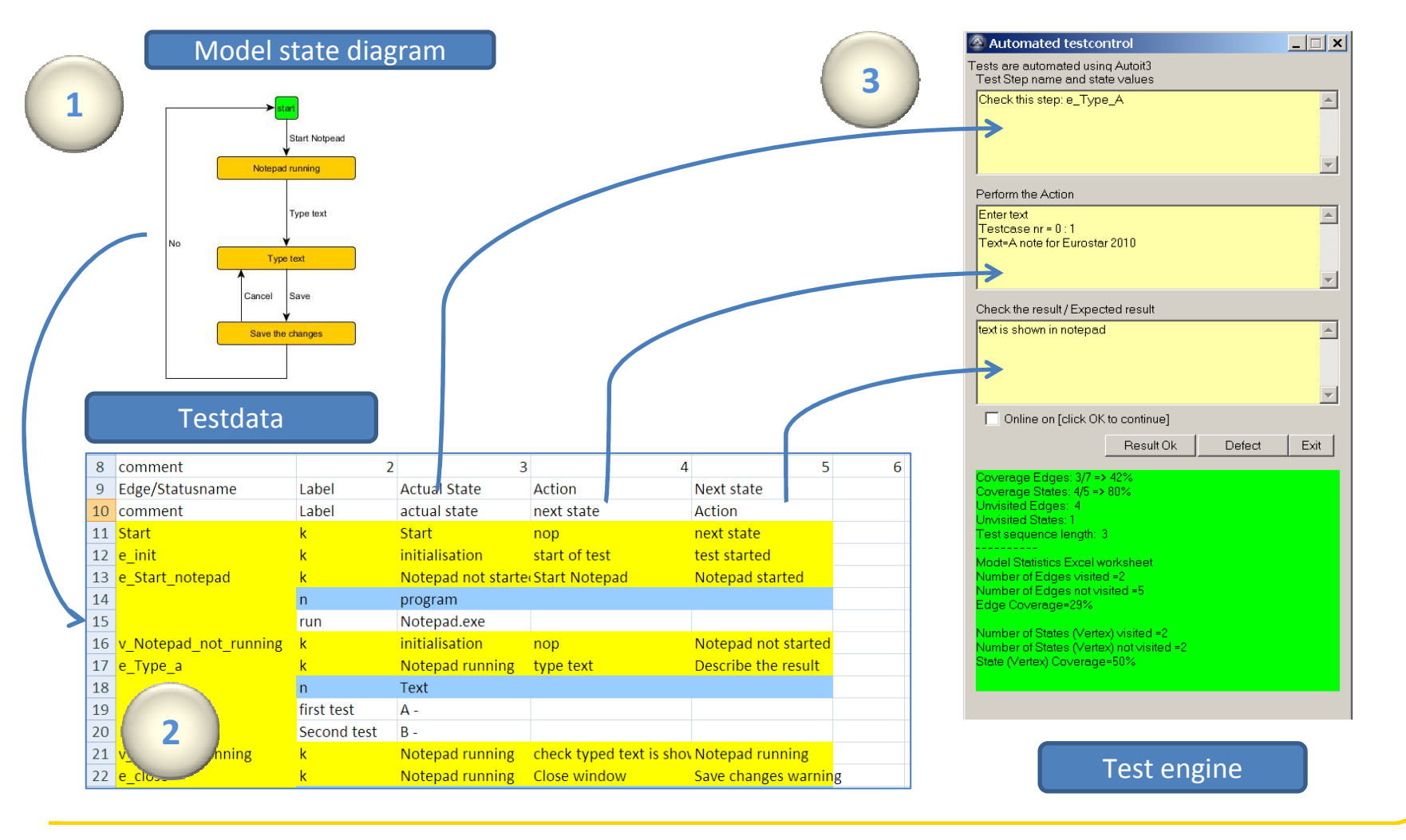

## Werkwijze

- •Maak model met YeD
- •Genereer Excel werkblad
- •Run test met model en werkblad
- •Vul testgegevens aan
- •Run opnieuw
- •Automatiseer de test

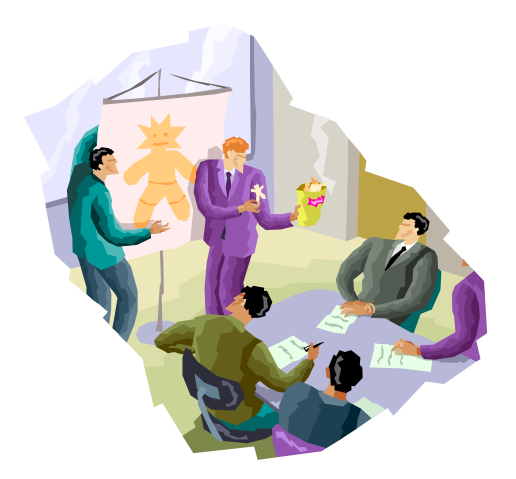

#### Tip:

Begin klein, voeg details later toe

#### Demo

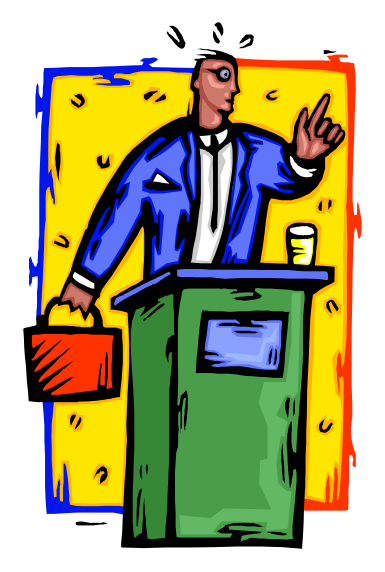

### Om zelf te doen

#### Notepad

•Voeg toe: Font wijzigen

- e\_change\_font(name,style,size)
- •Bestaand bestand openen
	- bestuur het gedrag met variabelen

Je favoriete auto samenstellenHet order proces:

- Bol.com
- Battal.nl

## Referenties

"Basiswissen Modell Basierter Test" ; dpunkt verlag 2010Thomas Roβner, Christian Branders, Helmut Götz, Mario Winter

iX-Studie Modell-basiertes Testen; Heise Zeitschriften Velag, 2009Götz, H; Nickolaus, M; Roβner, T; Salomon, K

"Practical Model Based Testing - A Tools Approach"; Morgan Kaulmann Publ. 2007Utting, M; Legeard, B.

http://www.harryrobinson.net/

Bert.zuurke@logica.com

De tools zijn te downloaden vanaf : http://logica.bezucop.nl(registratie verplicht)

Stap 4

#### **EVALUATIE**

#### Thank you

Bert Zuurke

Logica is a business and technology service company, employing 39,000 people. It provides business consulting, systems integration and outsourcing to clients around the world, including many of Europe's largest businesses. Logica creates value for clients by successfully integrating people, business and technology. It is committed to long term collaboration, applying insight to create innovative answers to clients' business needs. Logica is listed on both the London Stock Exchange and Euronext (Amsterdam) (LSE: LOG; Euronext: LOG). More information is available at www.logica.com

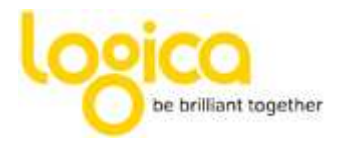

### Thank you

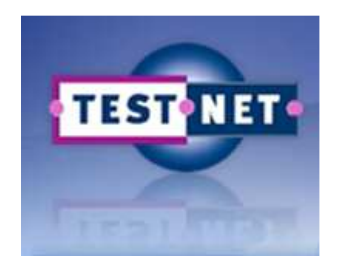

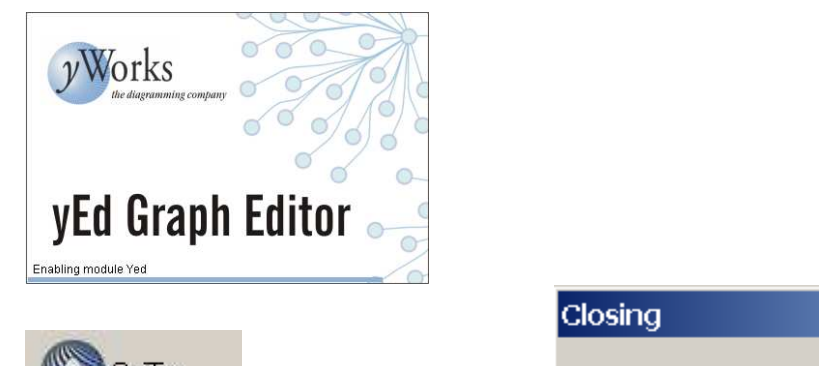

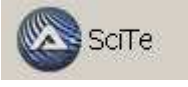

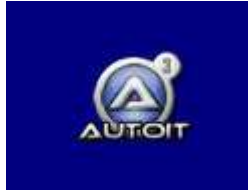

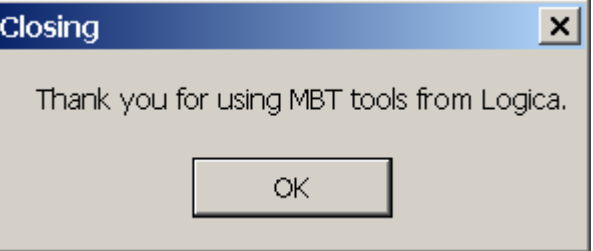

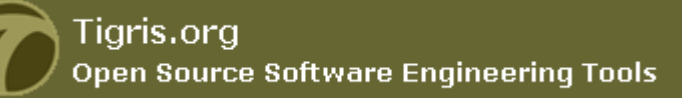